PMA Prozeß- und Maschinen-Automation GmbH

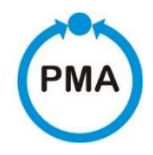

# Thyristor-Power Controller PMA-Relay C Serial Communication Manual

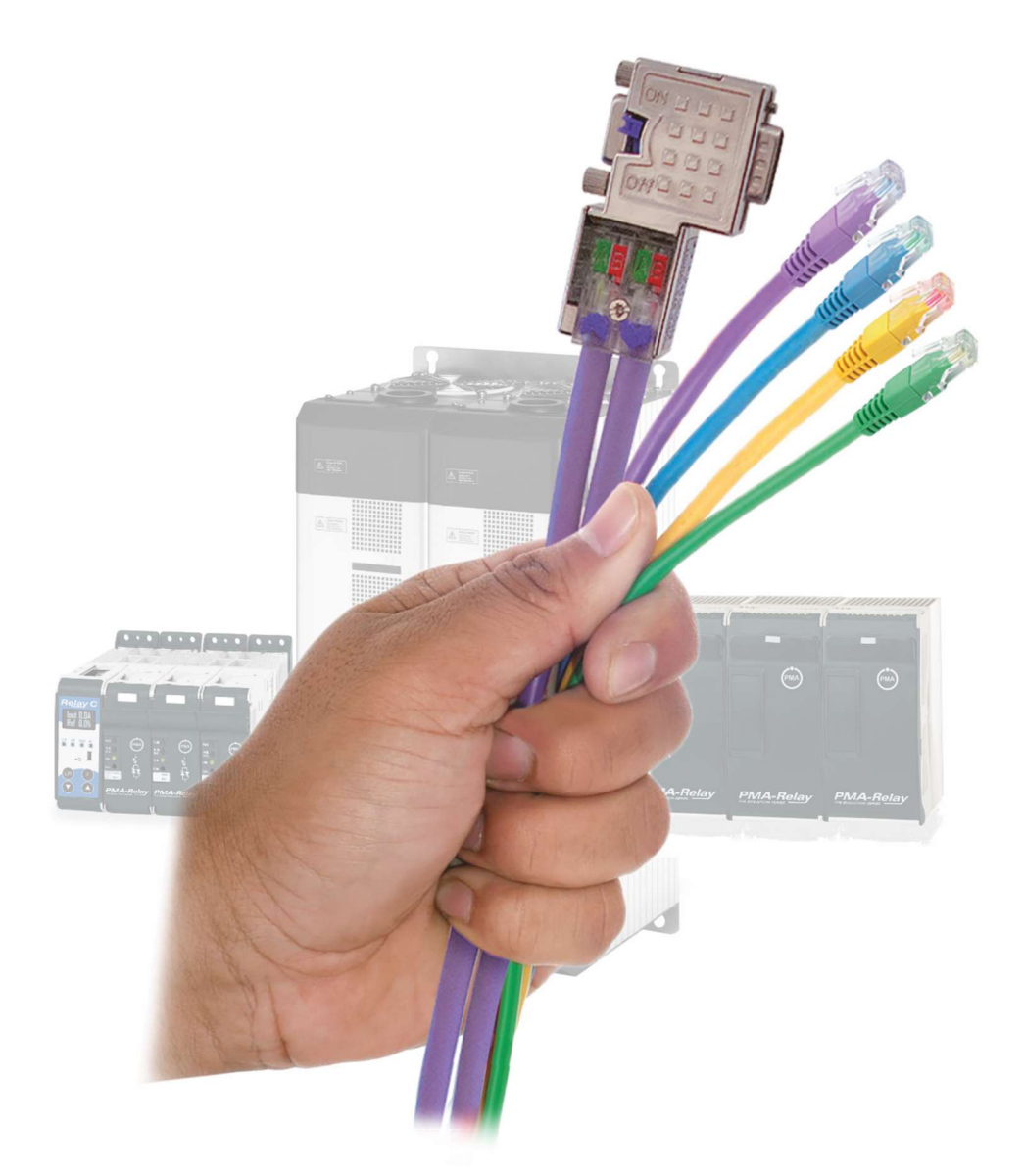

PMA-Serial Communication Manual

Valid from: 30.06.2019 Order no. 9499-040-95911

A publication of:

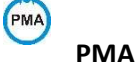

# Prozeß- und Maschinen-Automation GmbH P.O.Box 310 229 • D-34058 Kassel • Germany

All rights reserved.

No part of this document may be reproduced or published in any form or by any means without prior written permission from the copyright owner.

#### Liability and warranty

Any information and notes in these operating instructions were composed under consideration of the applicable regulations, the present state of the art and our extensive know-how and experience. With special versions, additional ordering options or due to the latest technical modifications, the actual scope of

delivery may vary from the descriptions and drawings in this manual. For questions, please, contact the manufacturer.

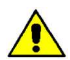

Before starting to work with the instrument and before commissioning, in particular, these operating instructions must be read carefully! The manufacturer cannot be held responsible for damage and trouble resulting from failure to comply with the information given in this manual. This product may be subject to change due to improvements of the product features in the course of further development.

#### Copyright

This operating manual should be considered as confidential information, intended only for persons who work with the instrument.

Contraventions are subject to payment of damages. Further claims reserved.

# Inhalt

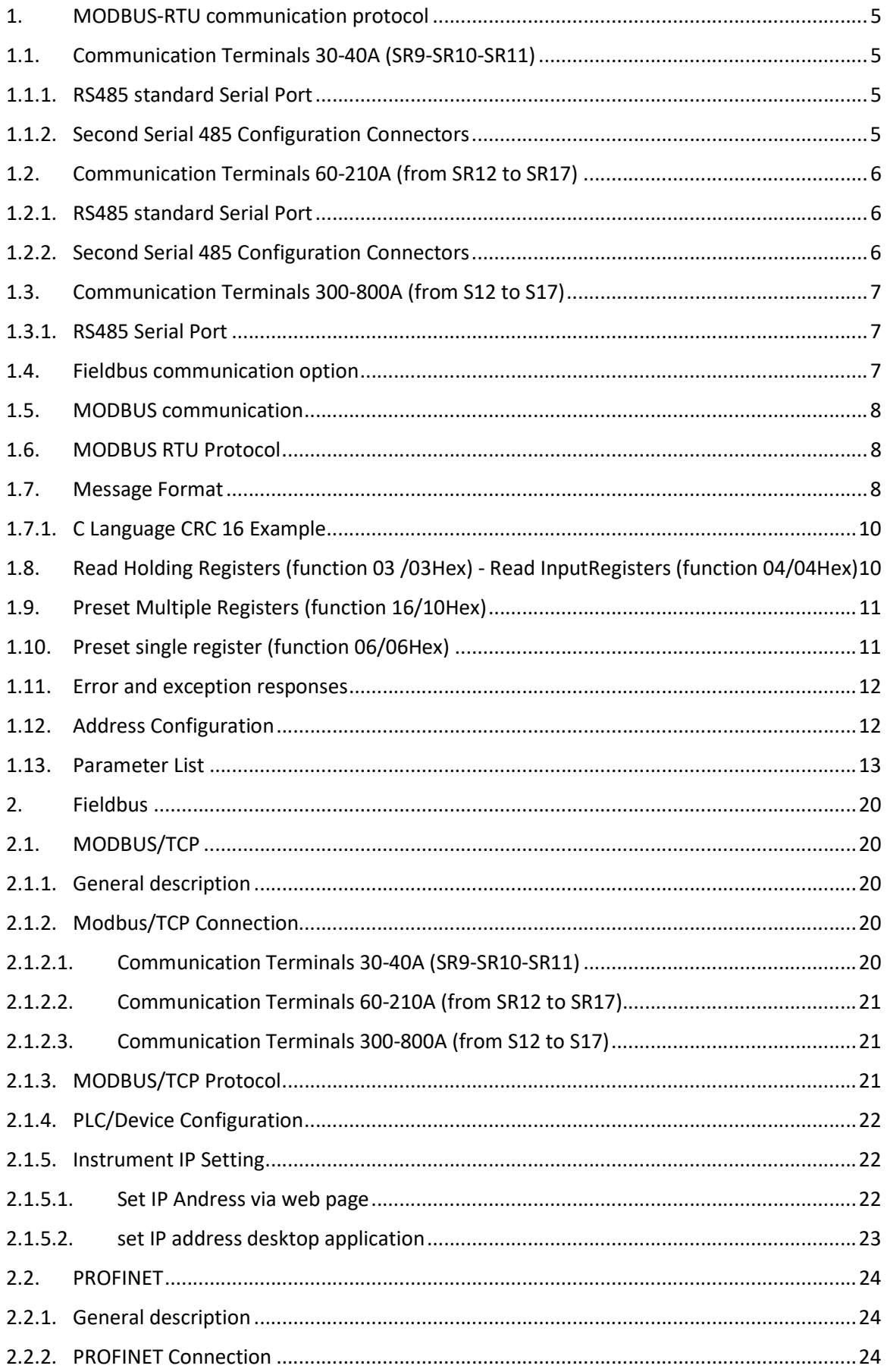

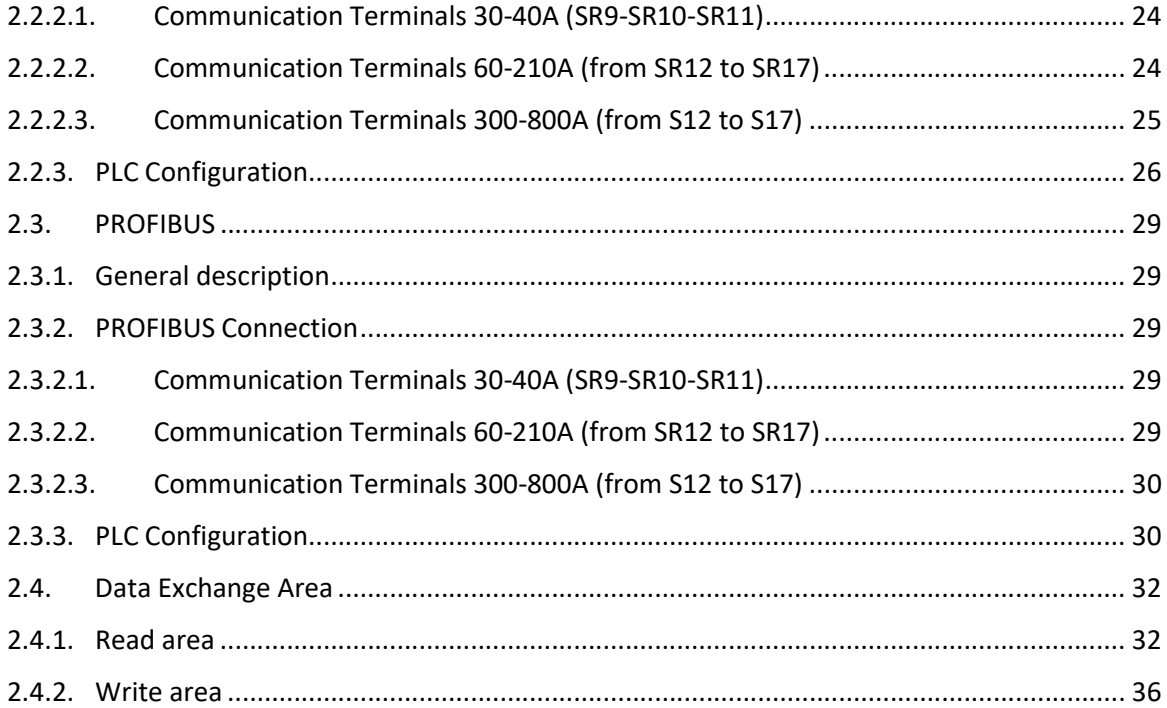

# 1. MODBUS-RTU communication protocol

# 1.1. Communication Terminals 30-40A (SR9-SR10-SR11)

# 1.1.1. RS485 standard Serial Port

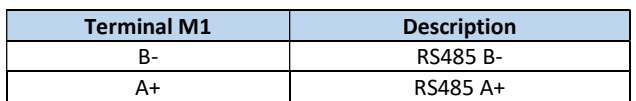

The serial communication port RS485 is available on the Command terminals. On this port may be done a network up to 127 Relay C.

#### 1.1.2. Second Serial 485 Configuration Connectors

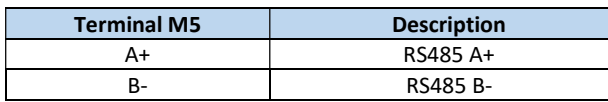

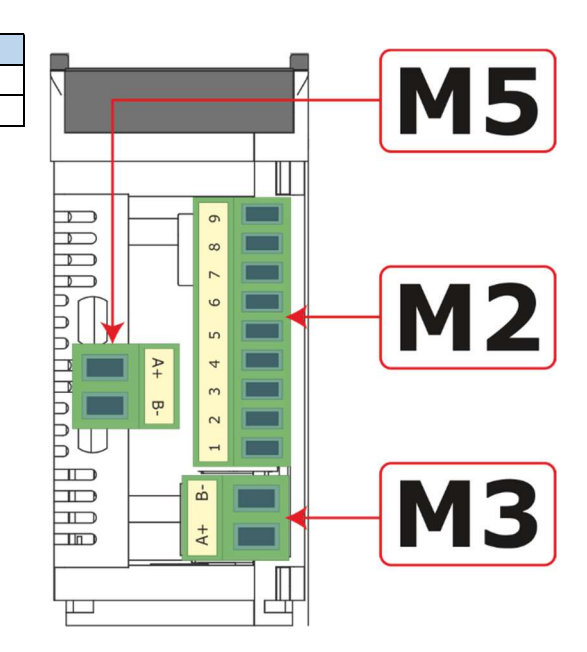

# 1.2. Communication Terminals 60-210A (from SR12 to SR17)

## 1.2.1. RS485 standard Serial Port

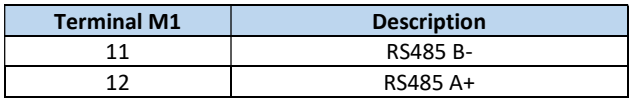

The serial communication port RS485 is available on the Command terminal.

On this port may be done a network up to 127 Relay C.

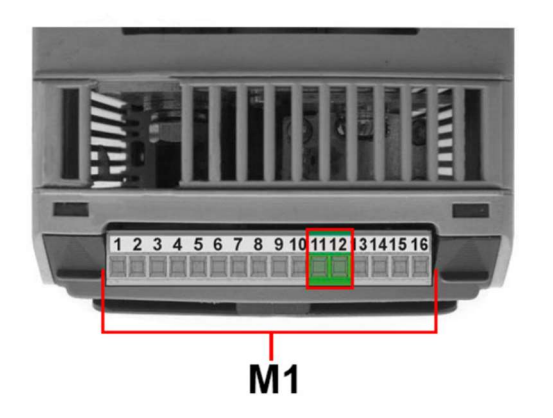

## 1.2.2. Second Serial 485 Configuration Connectors

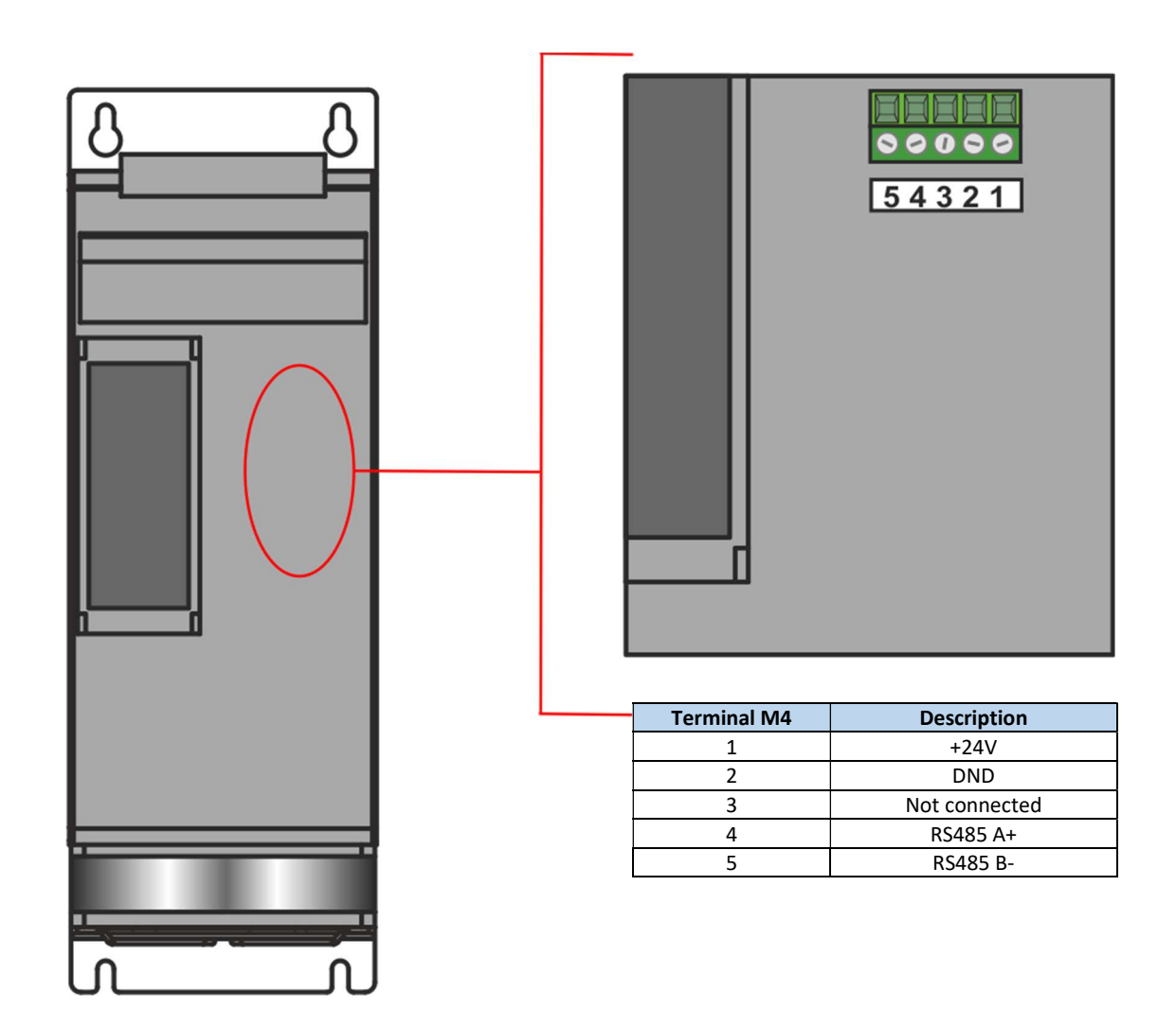

# 1.3. Communication Terminals 300-800A (from S12 to S17)

# 1.3.1. RS485 Serial Port

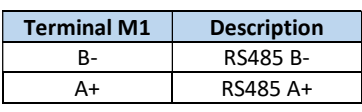

The serial communication port RS485 is available on the Command Terminals. On this port may be done a network up to 127 Relay C.

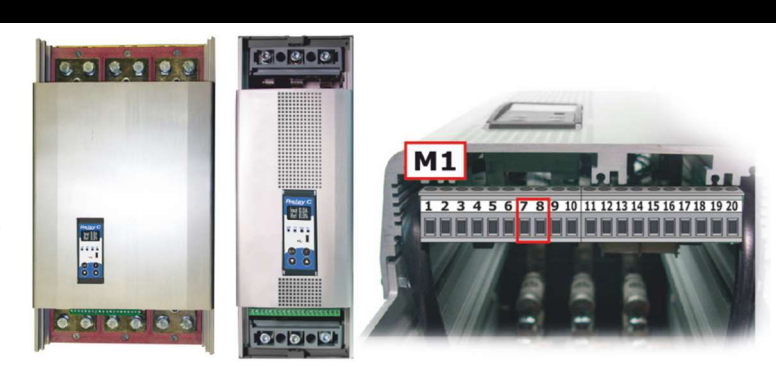

# 1.4. Fieldbus communication option

Other serial communication port are available as option.

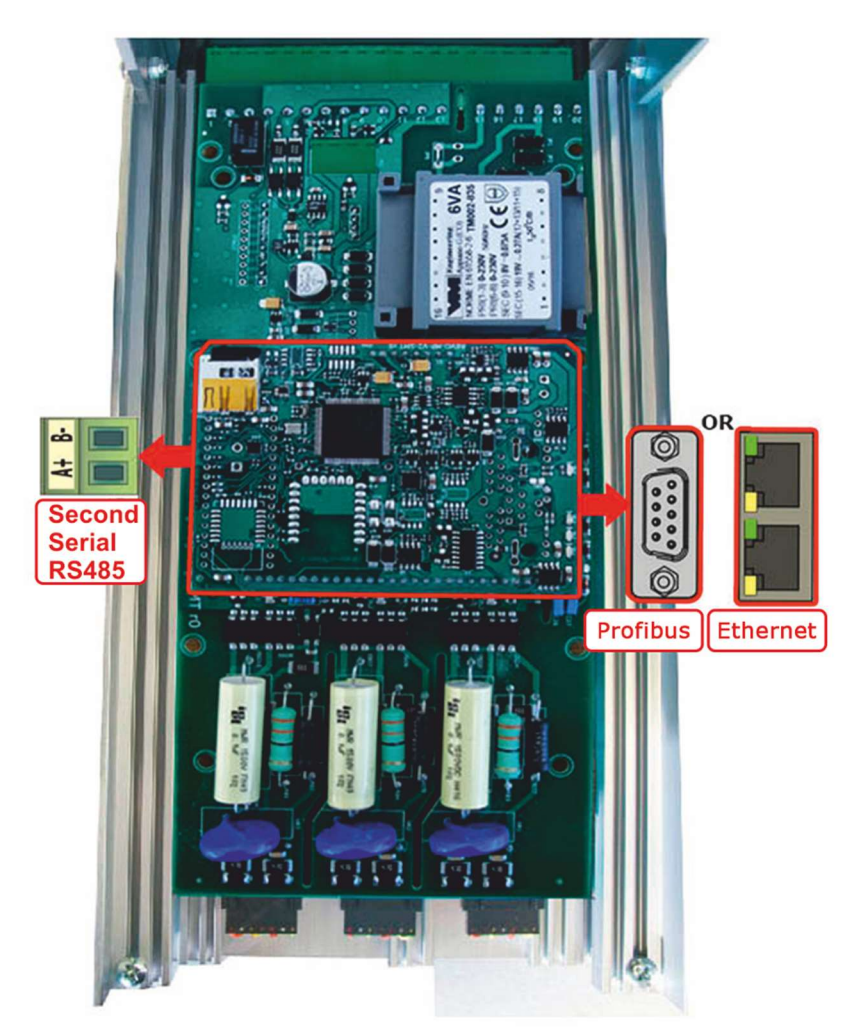

# 1.5. MODBUS communication

The serial communication port of the thyristor unit is two-wire RS485 type.

This port use an half-duplex system.

While a Unit is transmitting the transmission line is activated, otherwise the transmission line is in high impedance. The serial communication port allows to communicate between the thyristor units and a MASTER device (ex. A computer or a terminal). The cable must be rated for use to data transfer.

# 1.6. MODBUS RTU Protocol

The communication is based on the standard industrial MODBUS RTU with the following restrictions:

The Baud rate can be 9600-19200-38400-115200 Baud (Standard 19200).

The following MODBUS functions are supported:

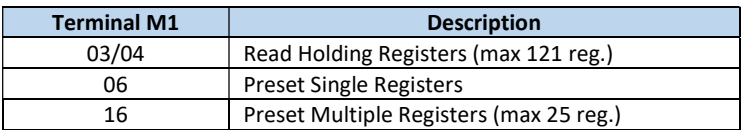

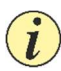

The unit support the Broadcast messages:

It's possible to send a Broadcast message using the address 0, all the units respond to the message without sending back any reply.

# 1.7. Message Format

The transmission format is a 1 bit start, 8 date bit, and 1 bit stop with no parity verification. A message for either a Query or a Response is made up of an inter-message gap followed by a sequence of data characters. The inter-message gap is at least 3.5 character times.

The first Byte of each message is always the address of the unit that is a value from 1 to 255 or 0 for the broadcast messages, the second is always the function number, and the rest of the message depends of the function demand.

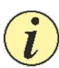

When a slave receives a message, the unit sends an answer with the same structure but with the information requested.

Each message is followed by CRC (Cyclic Redundancy Check) with two bytes. The CRC identifies the incongruity situations of the message, in this case the receiver ignores the message.

The CRC is calculated in accordance with a formula that implies a recursive division of the data by a polynomial. The polynomial divisor is:

216 + 215 + 22 + 1 (Hex 18005)

but is modified in two ways:

• Since the bits order are reversed, then the binary pattern is also reversed, and the most significant bit (MSB) is the right-most bit.

• Since interest only the remainder, the right-most bit could be discarded.

Therefore, the polynomial divisor has value: Hex A001

Normal bit order:

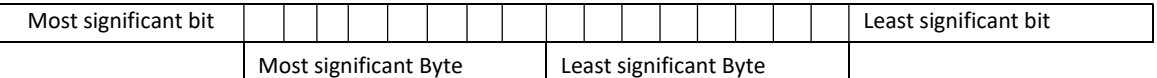

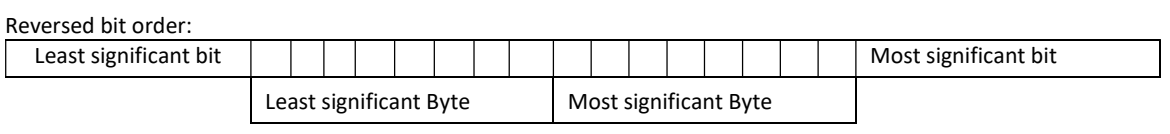

N.B.: With the reversed bit order, also the CRC16 returns the with the reversed bit order

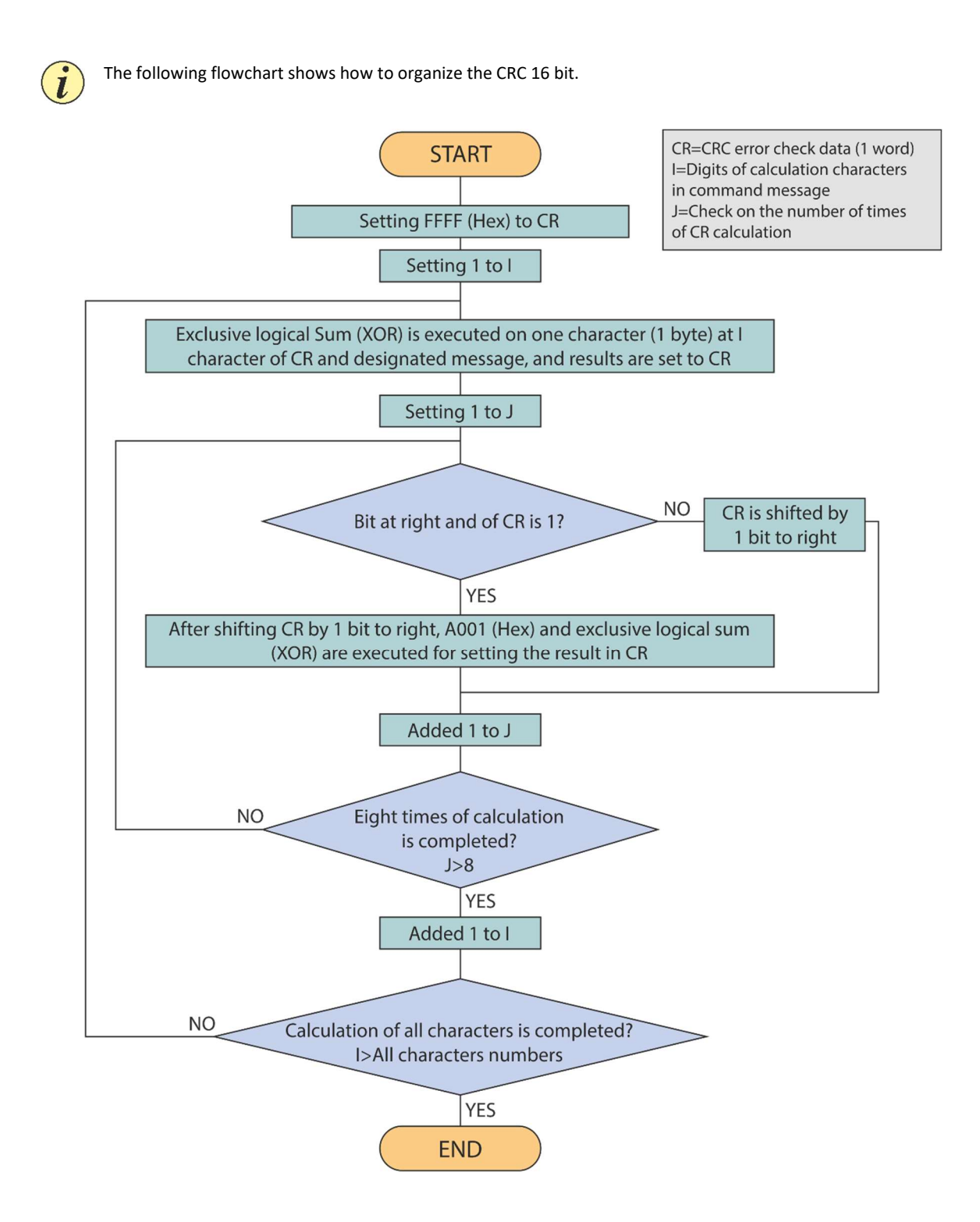

#### 1.7.1. C Language CRC 16 Example

```
static short CRC16 (unsigned char *p_first,unsigned char *p_last) 
{ 
          unsigned int crc=0xffff; 
          short j; 
          for (;p_first<=p_last;p_first++) 
           { 
               crc A = *p_{first};
                for(j=8;j>0;j--) 
 { 
                if(crc & 0x0001) 
 { 
                   \text{crc} = \text{crc} >> 1; crc ^= 0xA001; 
 } 
               else 
 { 
                   \text{crc} = \text{crc} >> 1; } 
 } 
         } 
  return (crc); 
}
```
# 1.8. Read Holding Registers (function 03 /03Hex) - Read InputRegisters (function 04/04Hex)

This function reads the instantaneous values of a specified number of parameters from an address. The message is composed by 8 Byte:

- one Byte is for the address
- one Byte for the function (03/04Hex)
- two Byte for the address of the first parameter to read
- two Byte for the total number of parameters to read (max 121)

• two Byte for the CRC

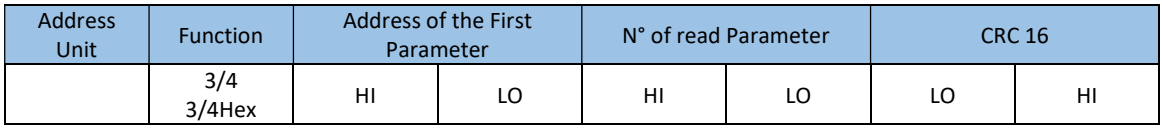

The answer is an echo of the first two Byte (address and function), one byte with the number of byte following (CRC excluded), the demanded values and finally two Byte for the CRC.

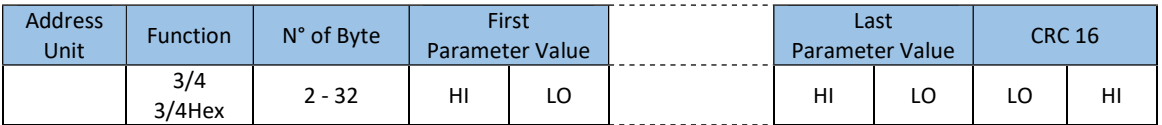

# 1.9. Preset Multiple Registers (function 16/10Hex)

This function could write maximum 25 parameters for each message.

- The message is composed by:
- one Byte for the address
- one Byte for the function (10 Hex)
- two Byte for first parameter address to write
- two Bytes for the N° of parameters
- one Byte with the number of following Bytes
- values to write, two Byte for the CRC:

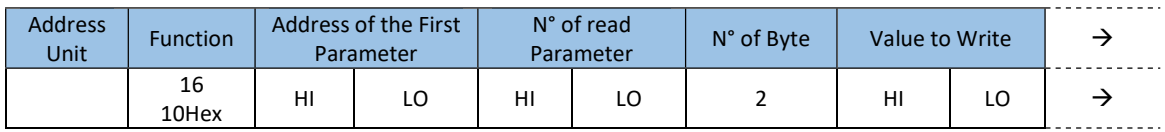

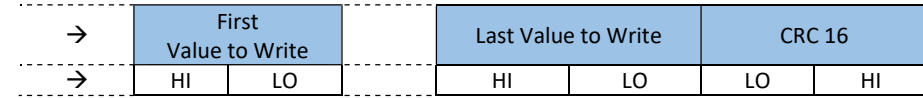

The answer is an echo of the first two Byte (address and function), two Byte for first written parameter, two Byte with the N° of parameters, fixed to 1 (0001 Hex), two Byte for the CRC.

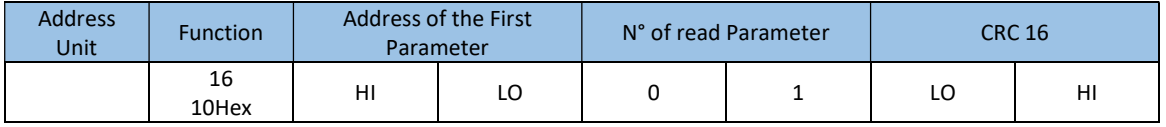

# 1.10. Preset single register (function 06/06Hex)

This function writes a single Modbus paramter.

The message is composed by 8 Bytes:

- one Byte for the address,
- one Byte for the function (6 Hex),
- two Bytes for the parameter address to write
- two bytes for the value to write
- two Bytes for the CRC

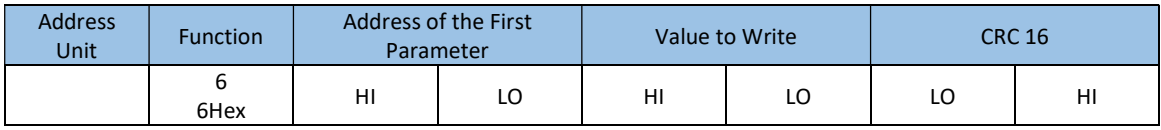

The normal response is a complete echo of the received message.

## 1.11. Error and exception responses

If a message contains an altered character, if fails the CRC, or if the received message contains a syntax error (for example the number of the byte or of the words is not correct), then the unit will ignore the message.

If the received message is correct but contains a not valid value, the unit will send an answer of exception (5 byte):

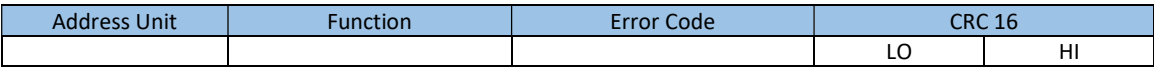

The byte with the function number, represent the function number of the message that has caused the error with the first Bit set to 1 (ex. the function 3 becomes 0x83) The error code could be one of the followings:

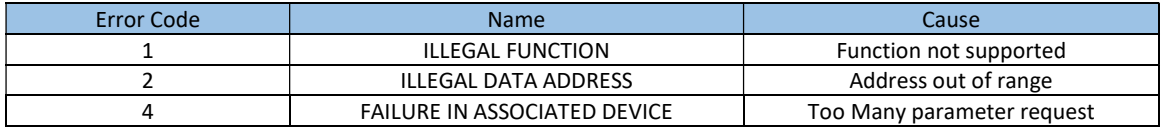

## 1.12. Address Configuration

The thyristor unit is assigned a unique device address by the user in the range 1 (default) to 247 using the parameter P115  $Rddr$  in the Hardware menu. This address is used to recognise Modbus Queries intended for this instrument.

The thyristor unit does not respond to modbus queries that don't have the same assigned address.

# 1.13. Parameter List

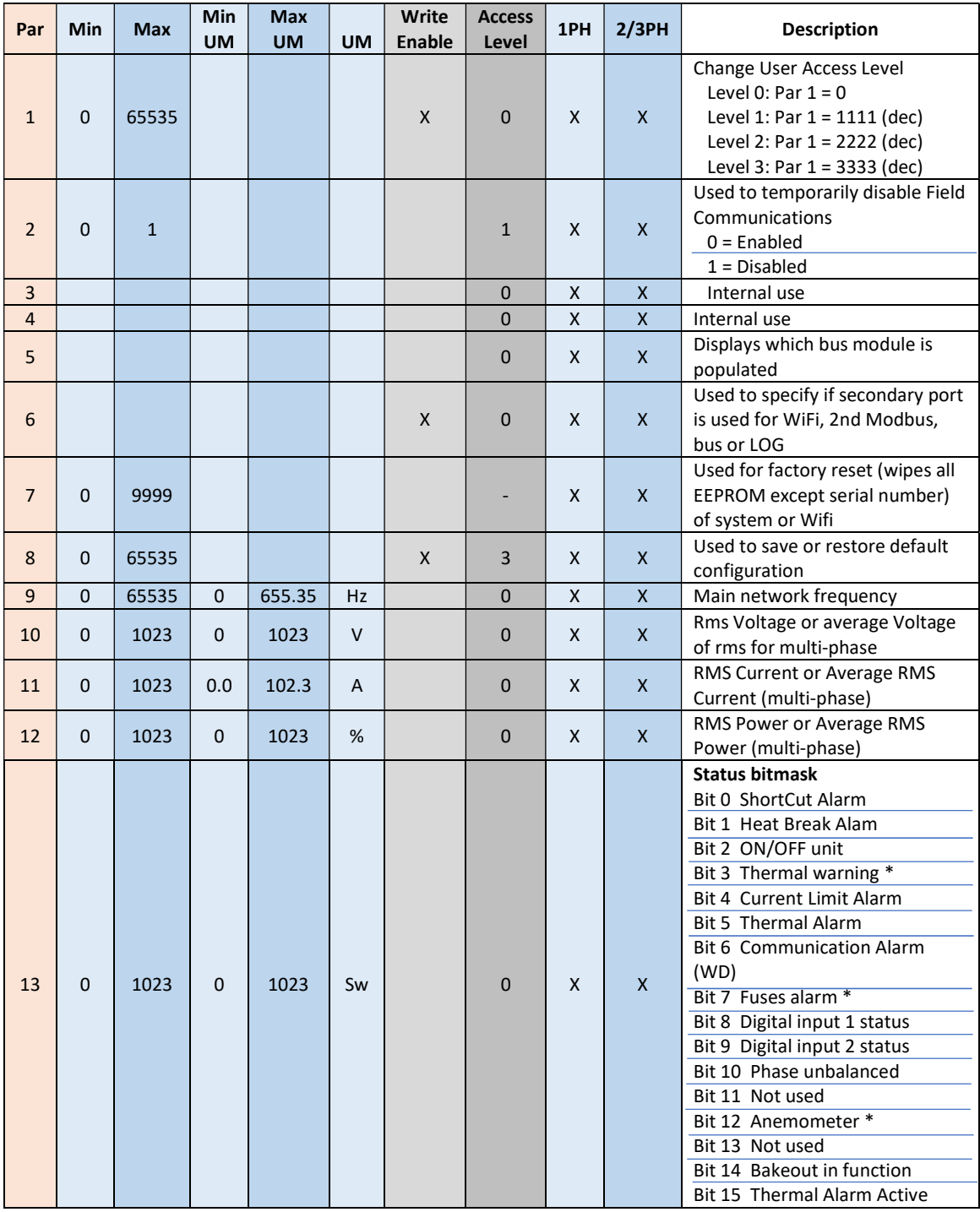

\* Available only for Relay C Extended

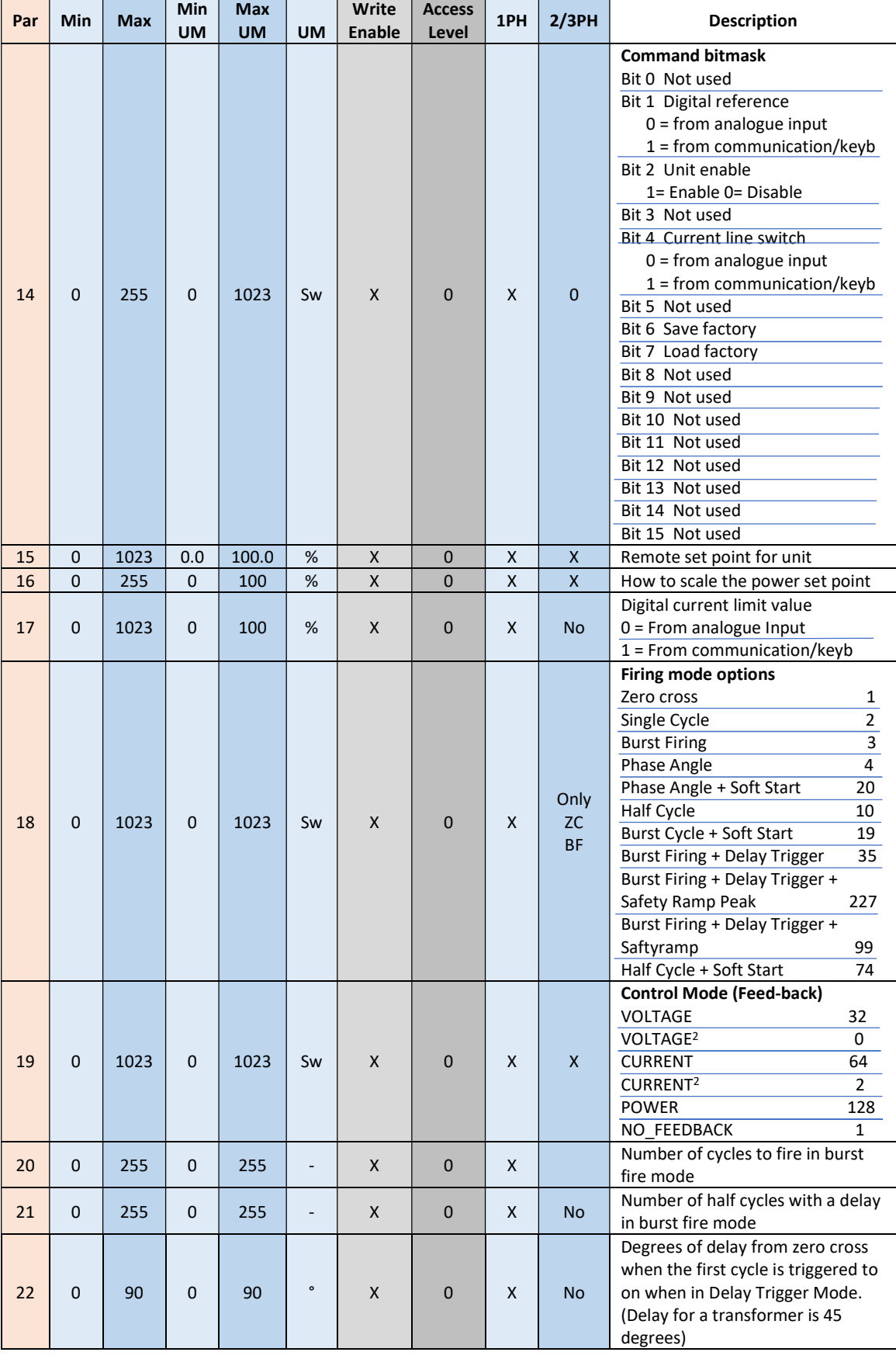

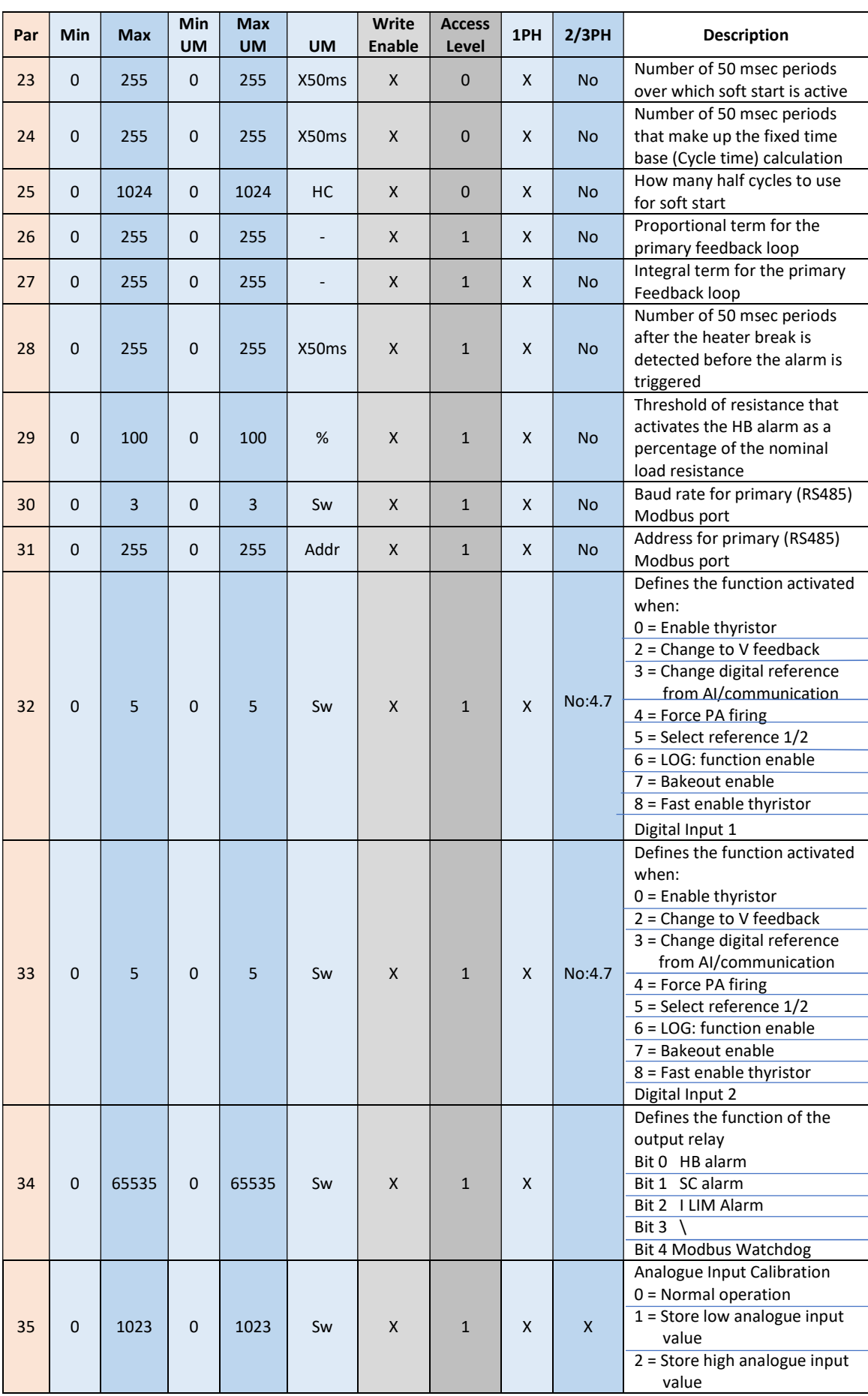

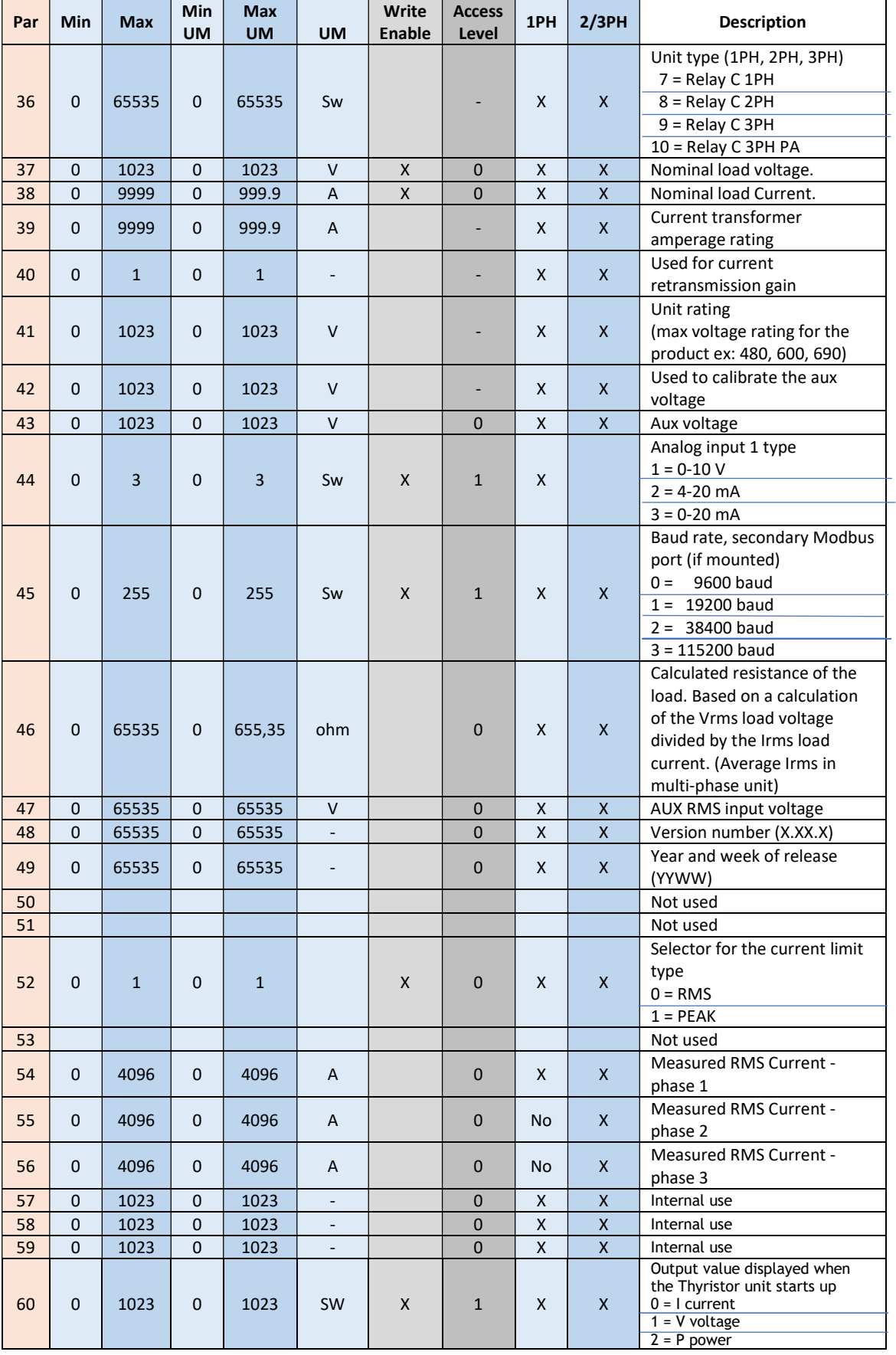

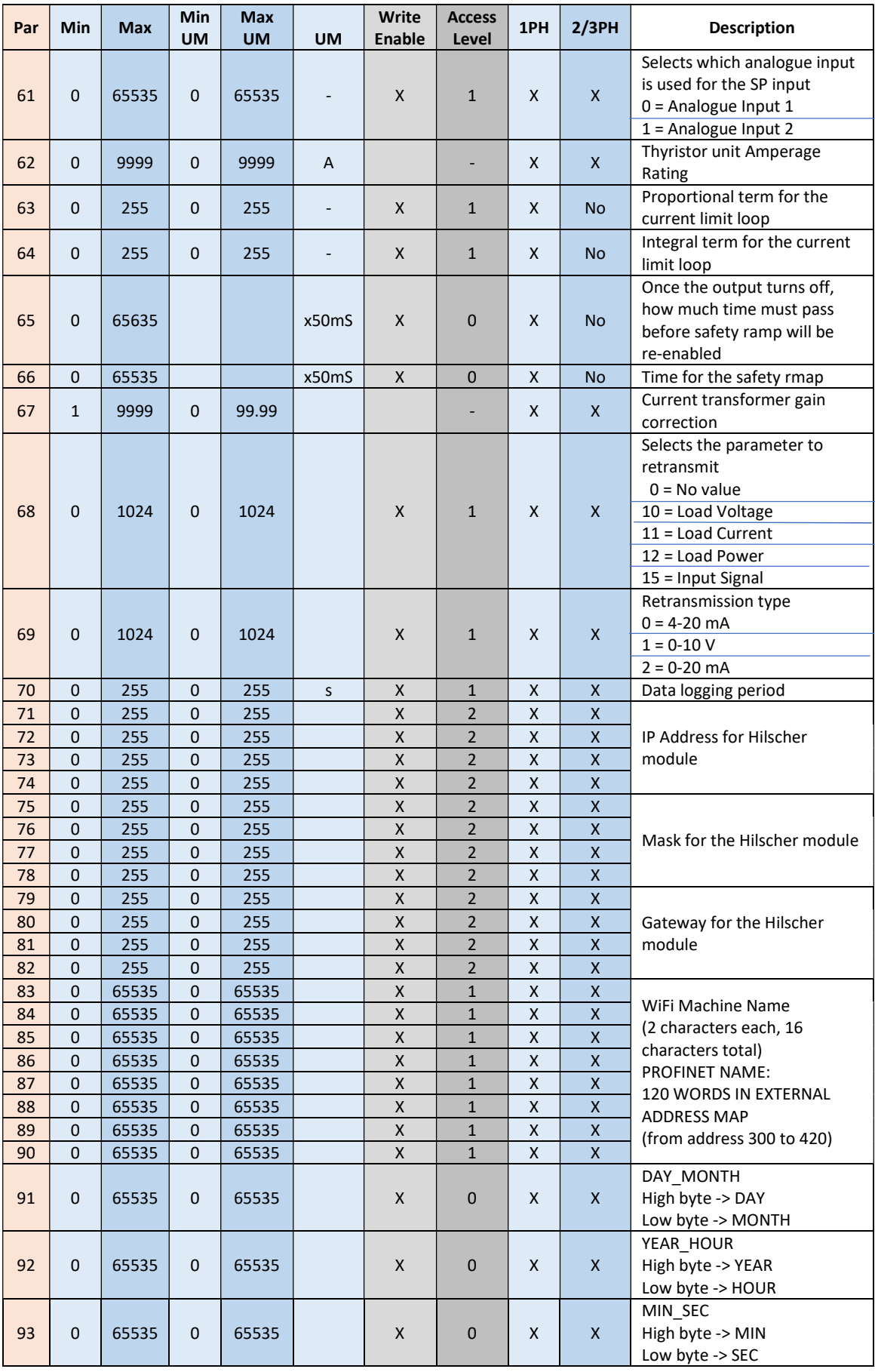

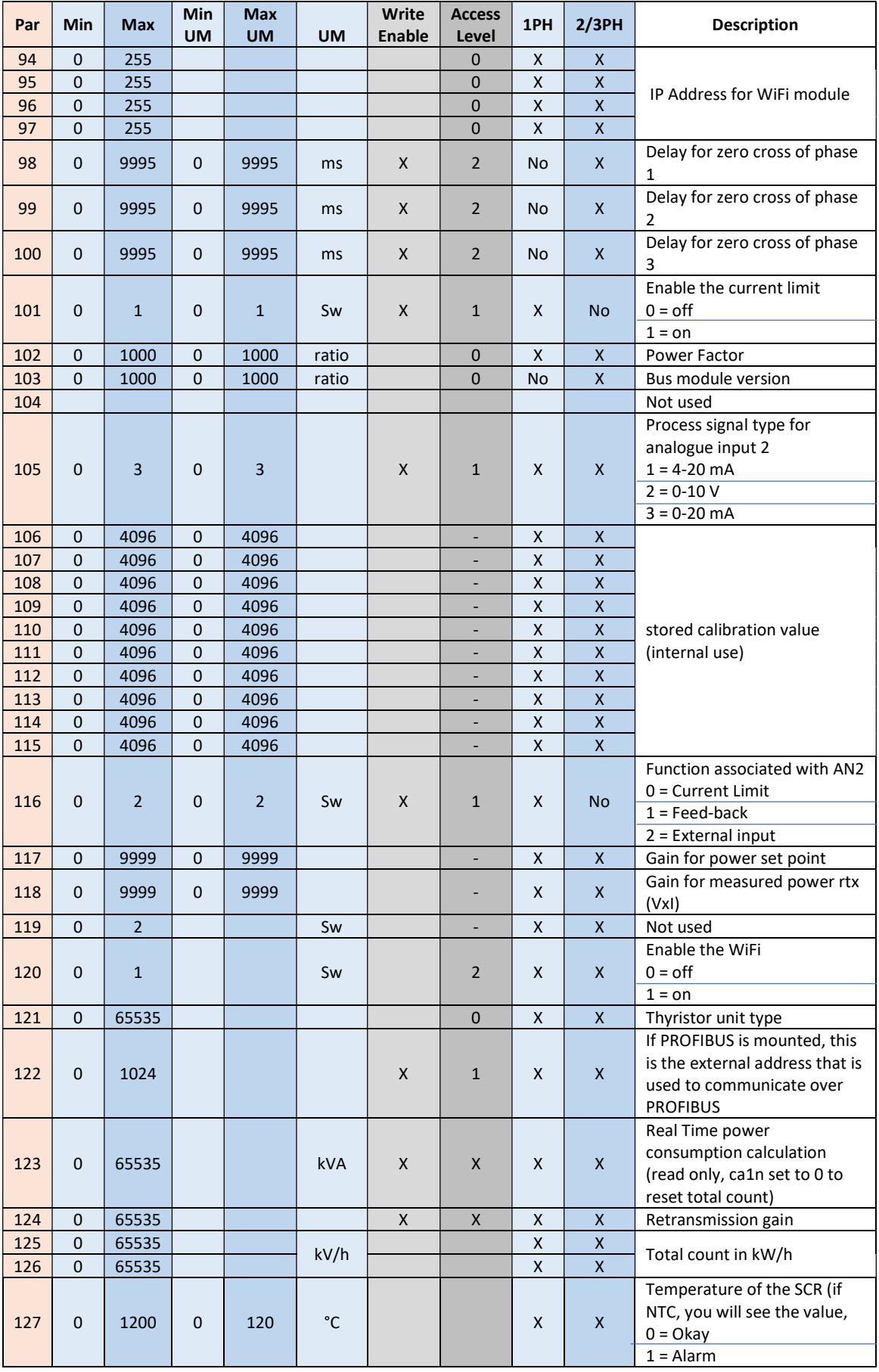

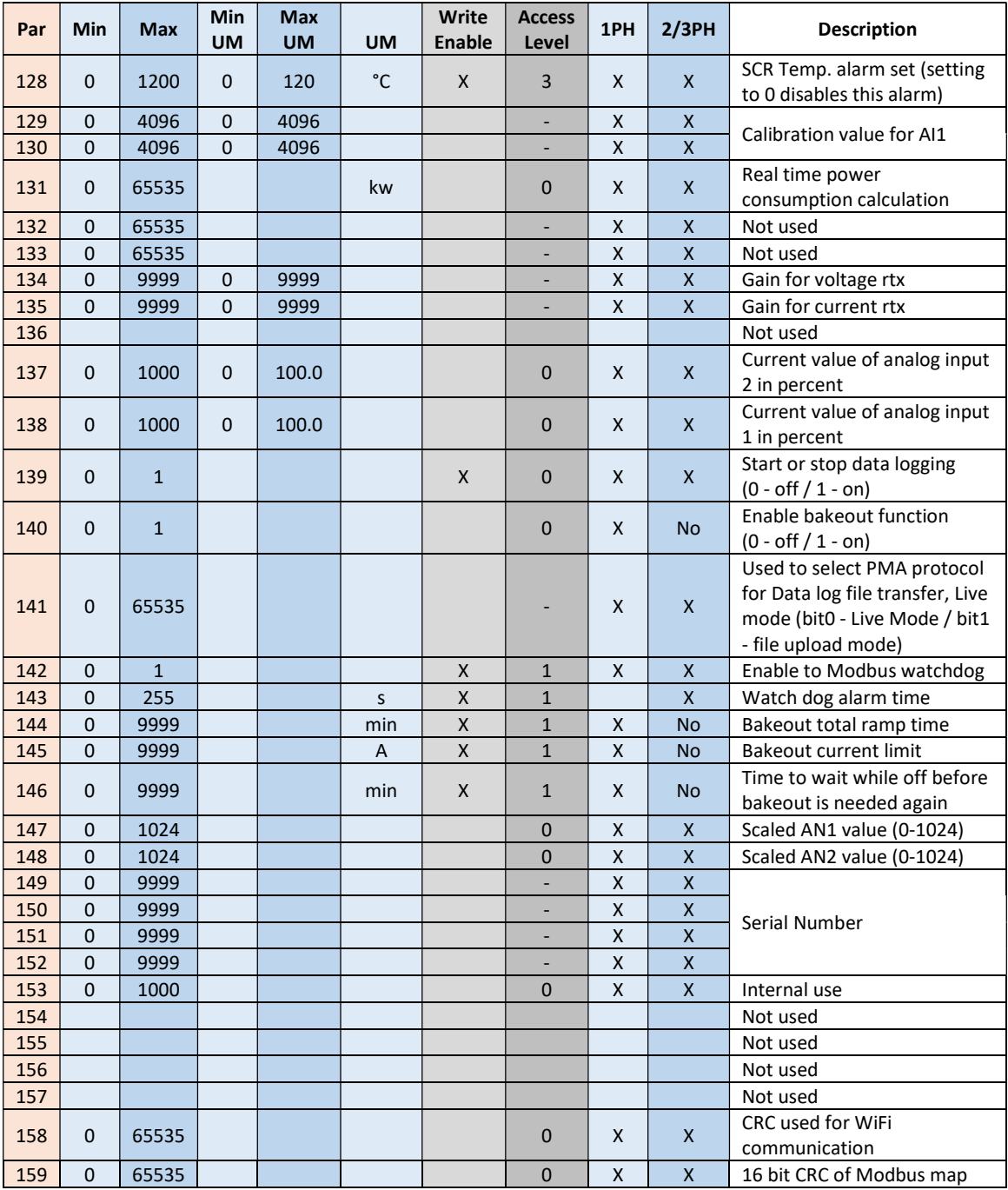

# 2. Fieldbus

The Relay C is available in these fieldbus types:

- MODBUS/TCP
- PROFINET
- PROFIBUS DP

NOTE: In order change the write parameters (see page 35) from Configuration Software (USB port) or fromRS485 Modbus-RTU port, write from fieldbus must be disabled. If the connection is terminated/compromised, these parameters will be continuously set to 0 until parameter 2 is disabled or the connection is re-established and the parameters are set.

To disable write from bus use parameter 2

Parameter 2:

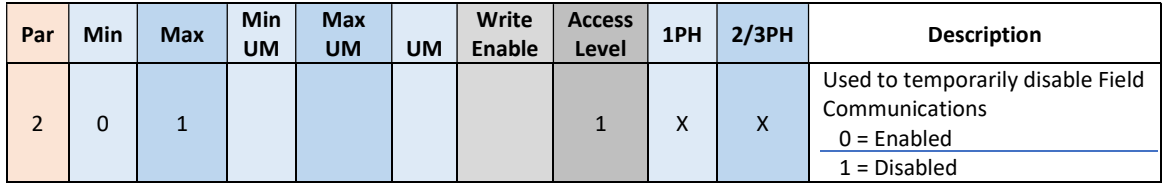

# 2.1. MODBUS/TCP

#### 2.1.1. General description

The thyristor unit permit a data exchange via Modbus/TCP to an external device (HMI or PLC).

## 2.1.2. Modbus/TCP Connection

#### 2.1.2.1. Communication Terminals 30-40A (SR9-SR10-SR11)

Ethernet Configuration Connectors

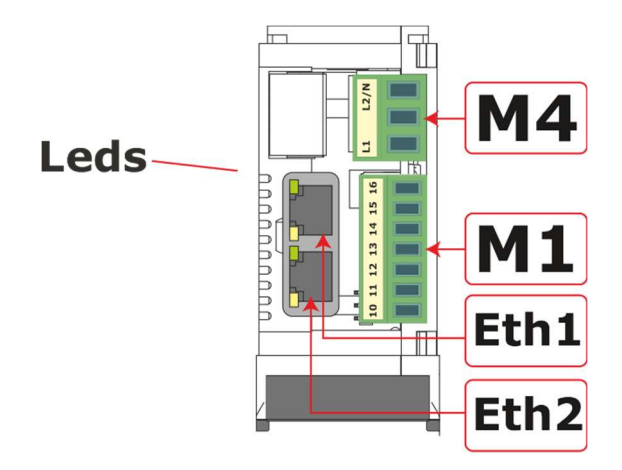

#### 2.1.2.2. Communication Terminals 60-210A (from SR12 to SR17)

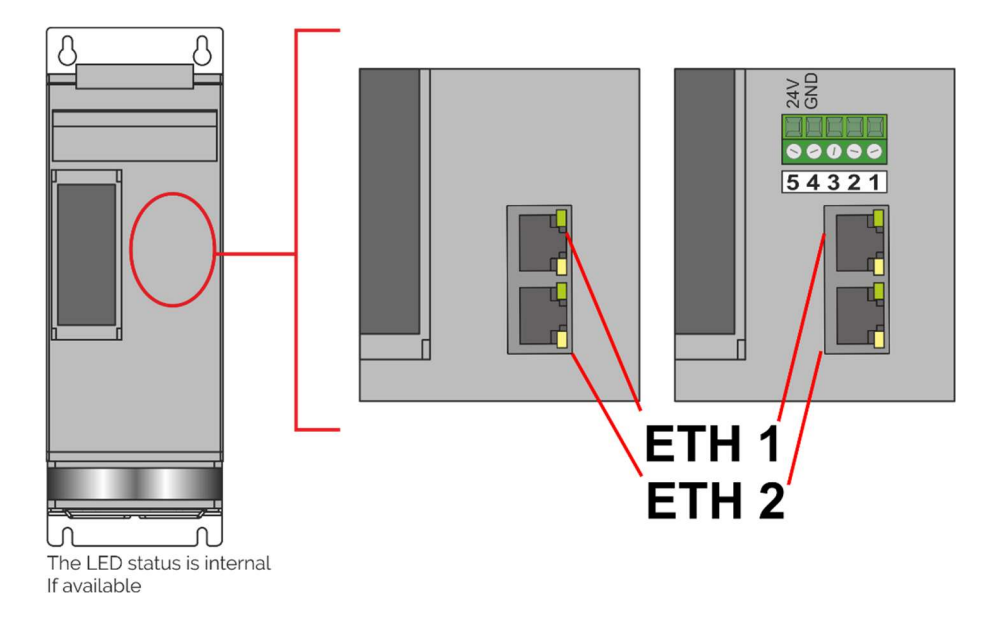

# 2.1.2.3. Communication Terminals 300-800A (from S12 to S17)

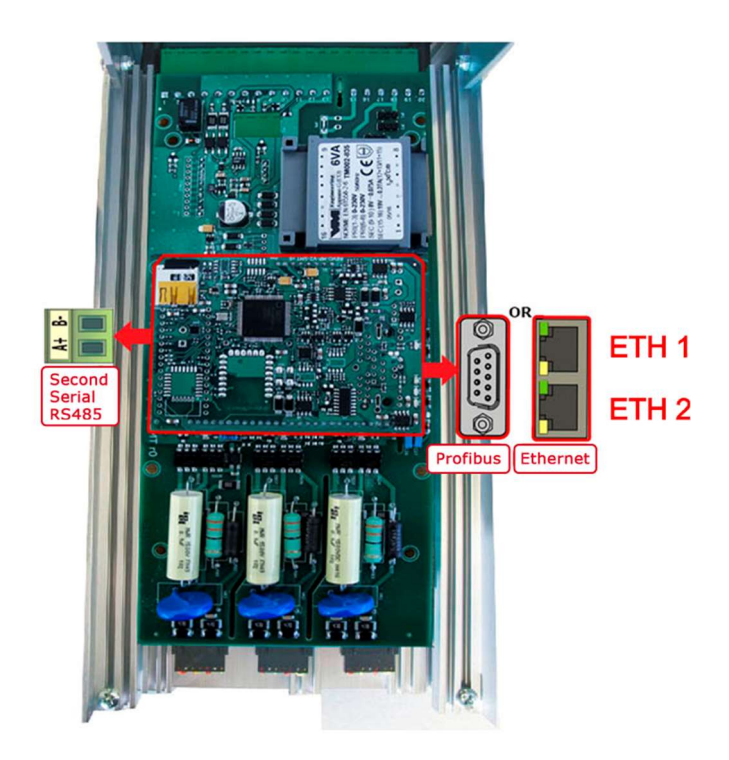

#### 2.1.3. MODBUS/TCP Protocol

The communication is based on the standard industrial MODBUS TCP with the following restrictions:

The following MODBUS functions are supported:

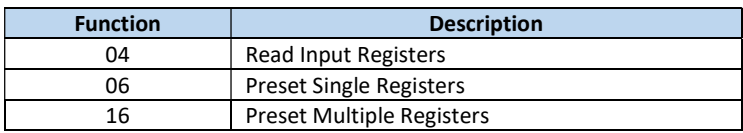

#### 2.1.4. PLC/Device Configuration

The device to connect to the unit need to set the correct IP address, the port and the unit ID

Default values are: IP: 192168.100.196 S.M.: 255.255.255.0 Gateway: 192.168.100.101

#### 2.1.5. Instrument IP Setting

On Software configuration is not possible set IP address, but only see the value. Is possible to set it via web page or via application software

#### 2.1.5.1. Set IP Andress via web page

Open a browser and set on URL the actual IP address (Ex: http://192.168.100.196 )

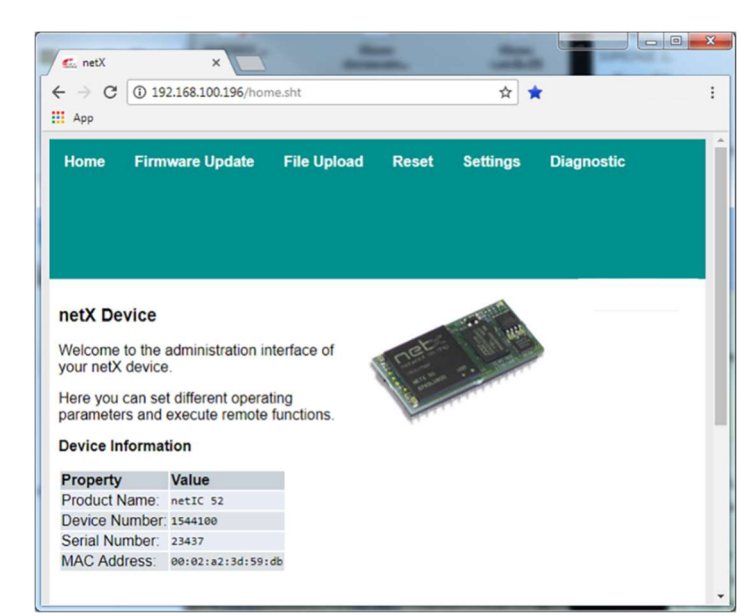

Click on settings and when credentials are required, set: User : ute1 Password : ute1

Will appear a page with IP address, Subnet Mask, Gateway and Mode, set the configuration required and click on "submit" button to confirm.

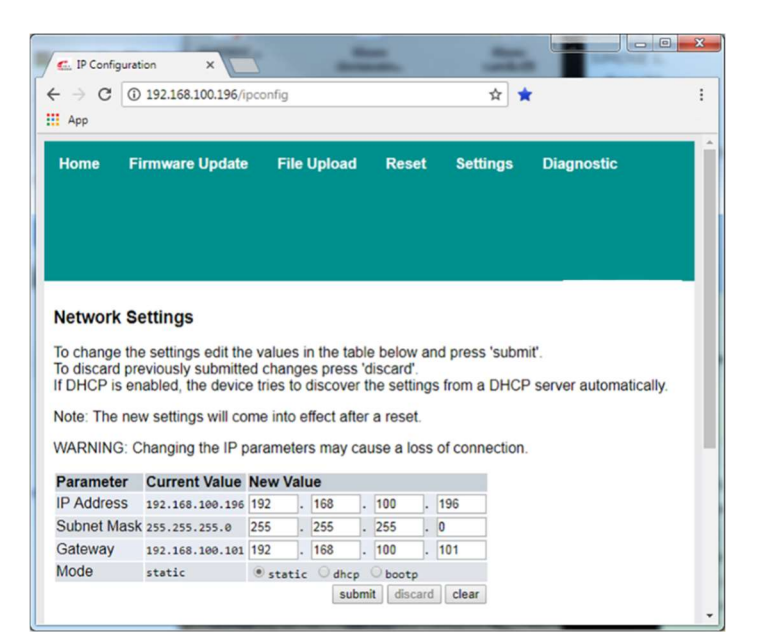

## 2.1.5.2. Set IP address desktop application

With a search tool on Ethernet https://kb.hilscher.com/display/ETHDEVCFG

It's possible to search the units connected to the network, read the MAC address and set the correct IP address.

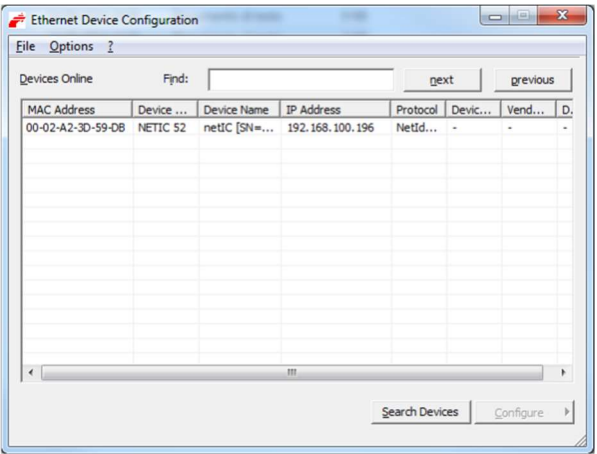

To set the IP address select the device with mouse left button then click on "Configure" button. Click on "Set IP address".

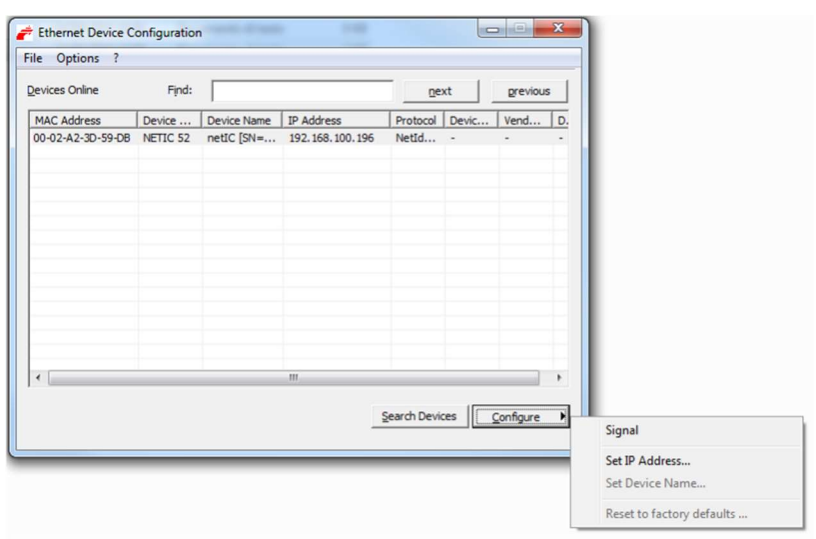

Write the right IP and Subnet Mask and click OK to confirm.

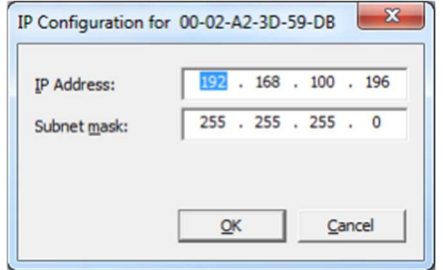

# 2.2. PROFINET

# 2.2.1. General description

The thyristor unit permit a data exchange via PROFINET-IO Siemens protocol.

## 2.2.2. PROFINET Connection

#### 2.2.2.1. Communication Terminals 30-40A (SR9-SR10-SR11)

Ethernet Configuration Connectors

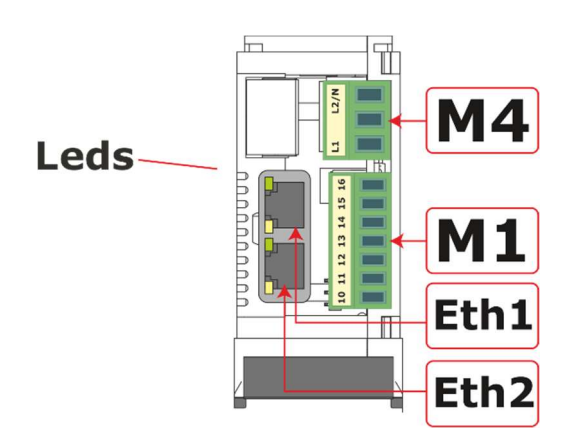

## 2.2.2.2. Communication Terminals 60-210A (from SR12 to SR17)

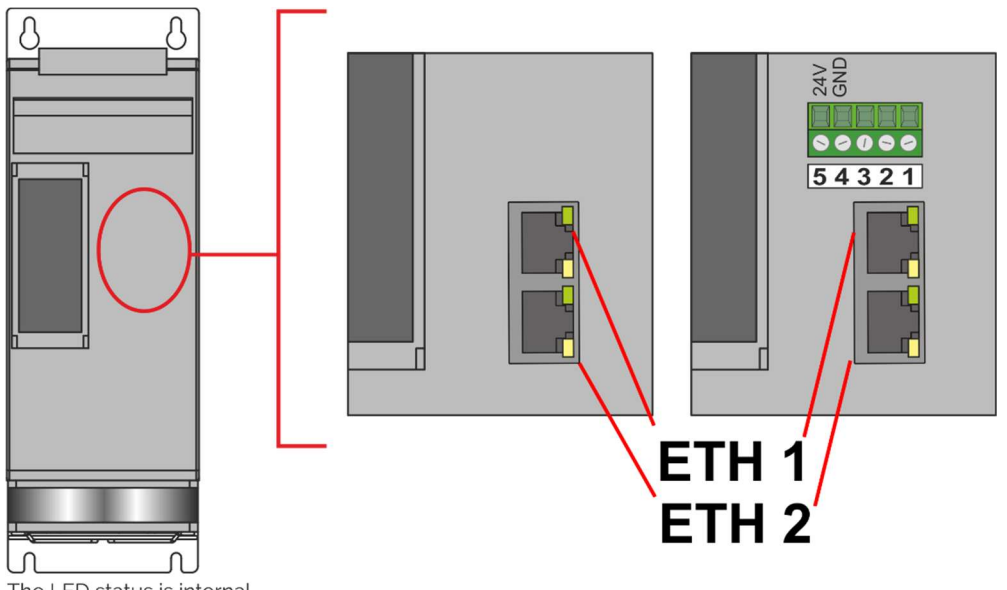

The LED status is internal If available

# 2.2.2.3. Communication Terminals 300-800A (from S12 to S17)

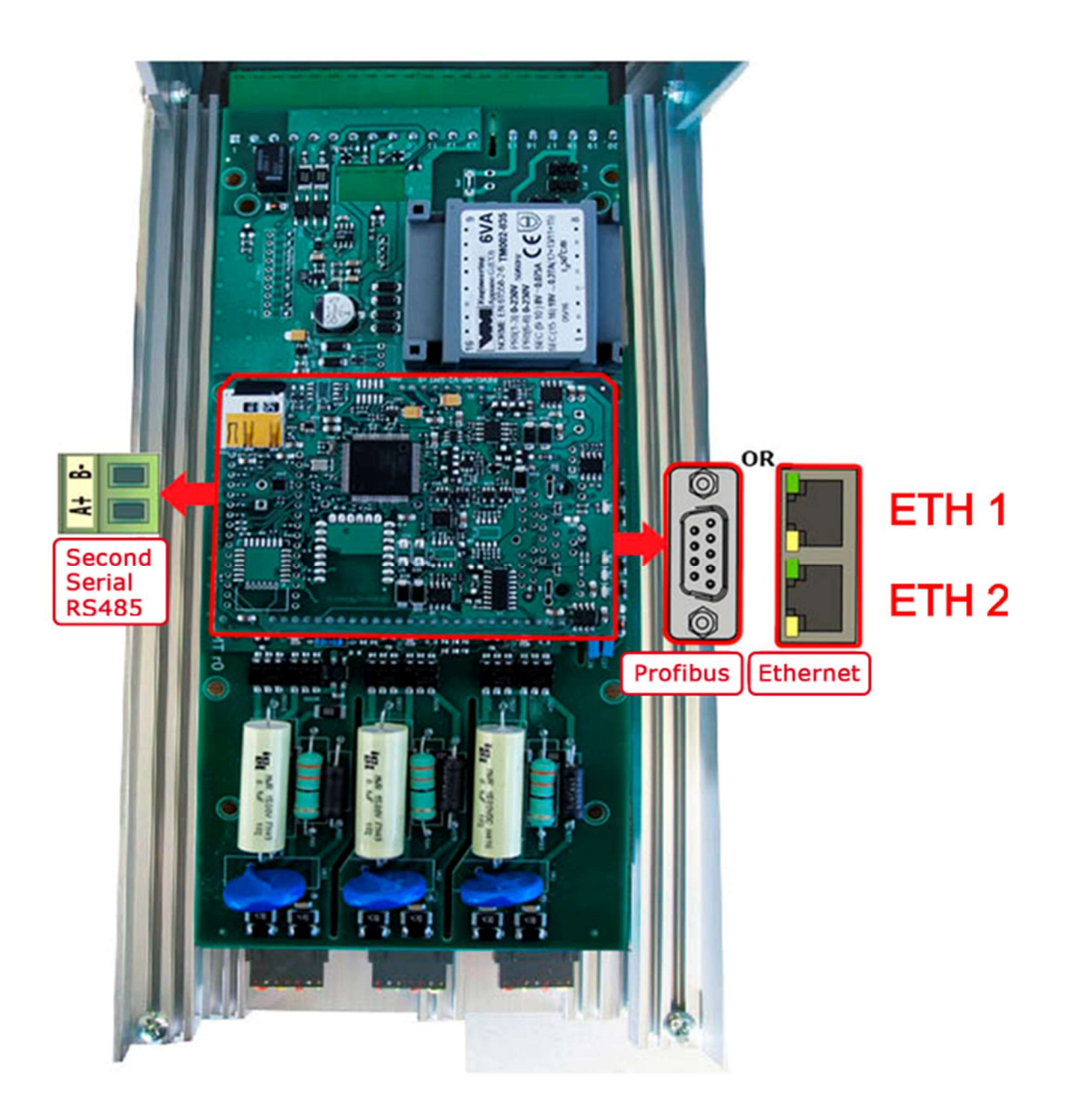

#### 2.2.3. PLC Configuration

With PROFINET connection it's possible to read value in cyclic mode.

To do it you need to use the GSDML plc configuration file that describe the product, and install in PLC configuration software environment.

(GSDML-V2.32-HILSCHER-NIC 5X-RE PNS-20161102.xml)

If GSDML file is not installed, please install it

If installed or after installation will be present (NIC 52-RE/PNS V2.0-V2.x)

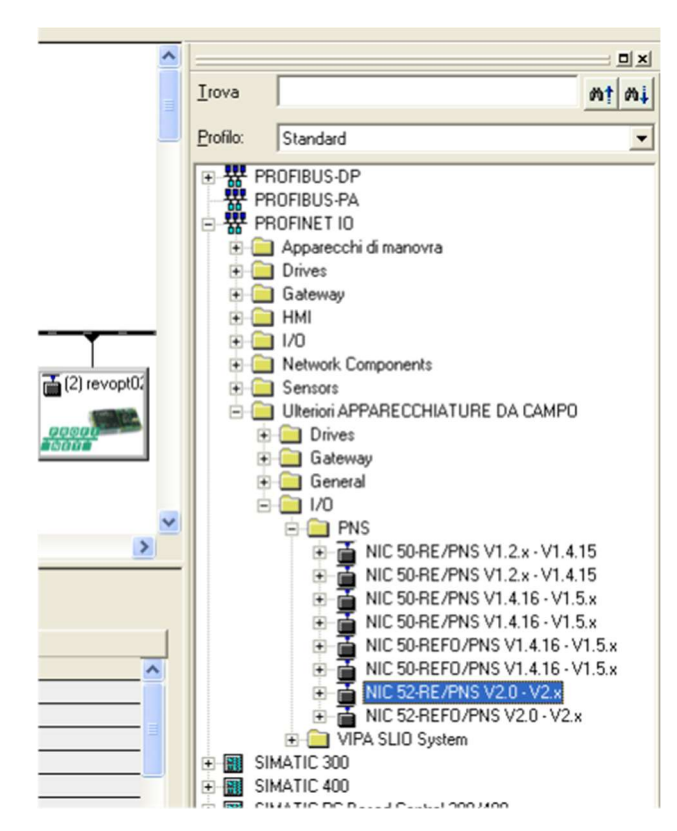

So it's possible to drag and drop it on the network

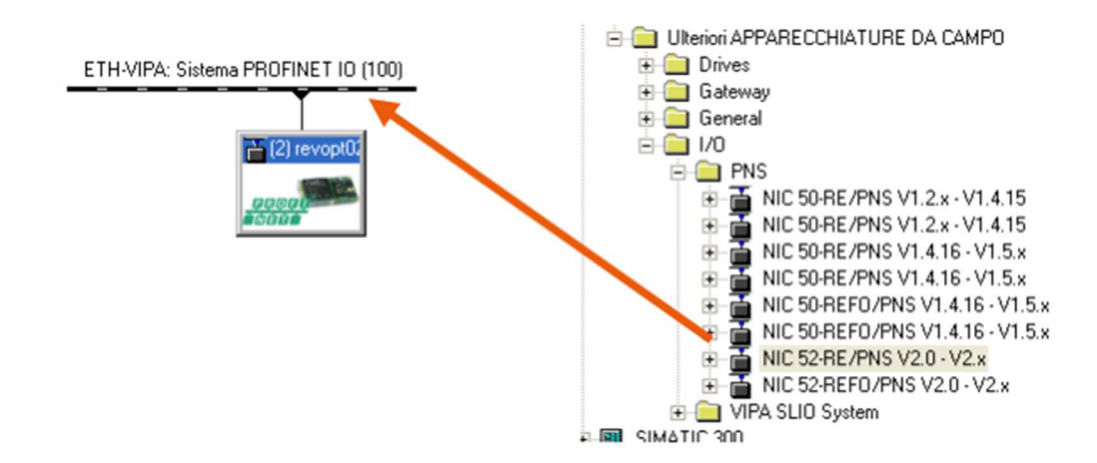

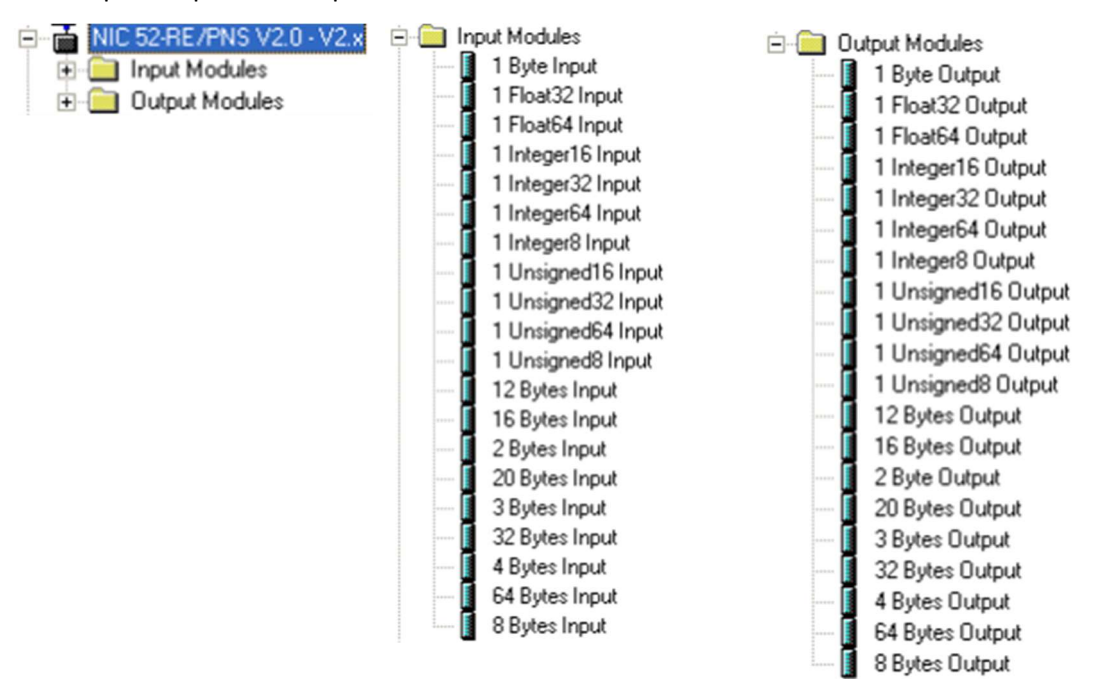

Then expand Input and output

And set Input and output with drag and drop

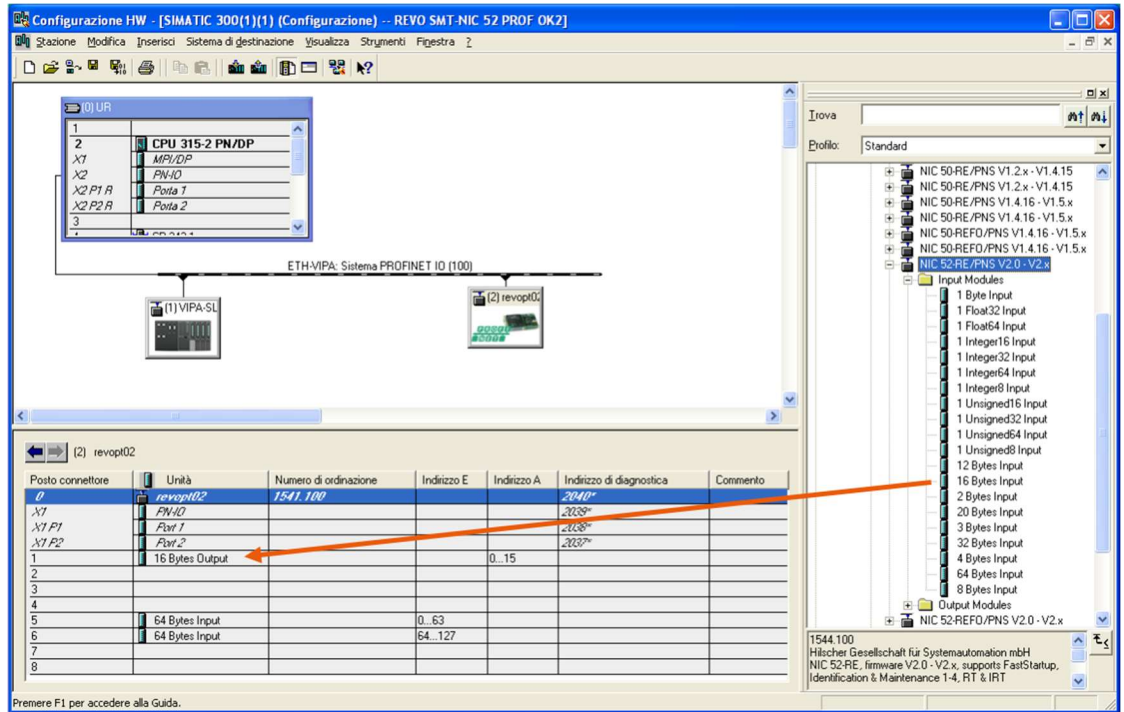

Set the configuration IP address and Name it with double-click on it

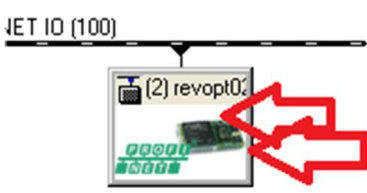

#### Fill the Device Name

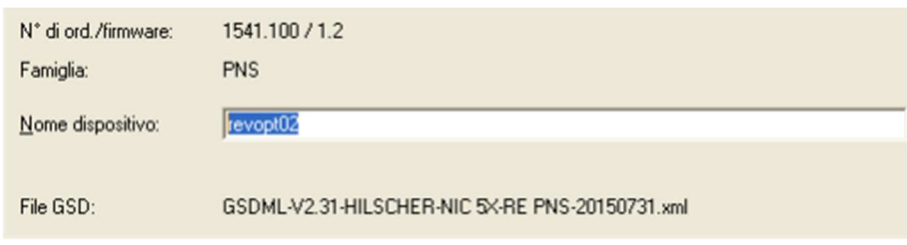

#### Click on Ethernet

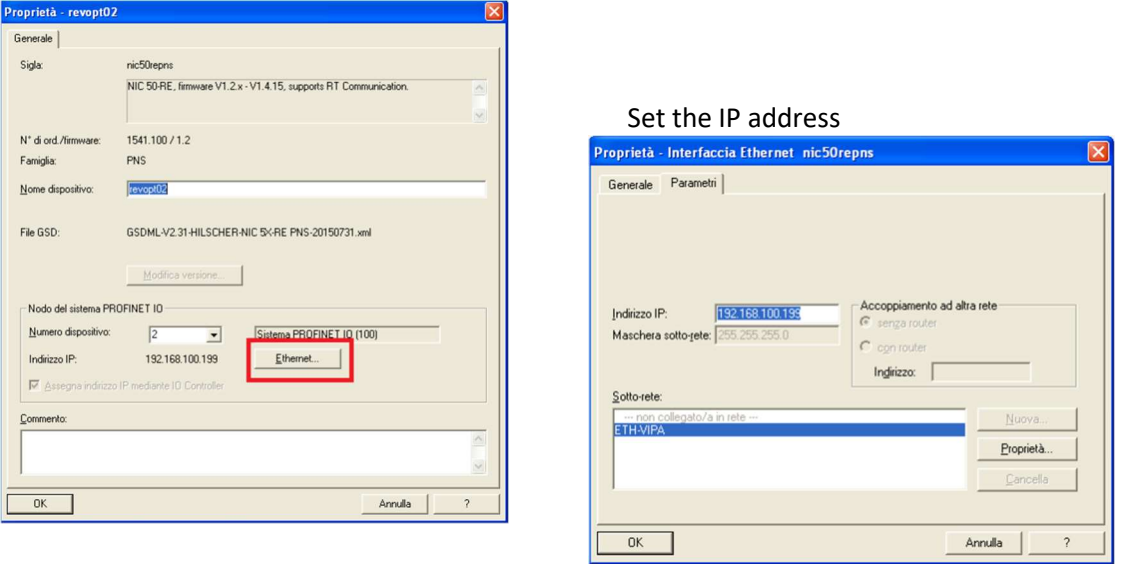

Then save and send the configuration to the PLC

Finally set the Name to the THYRISTOR unit with Siemens tools

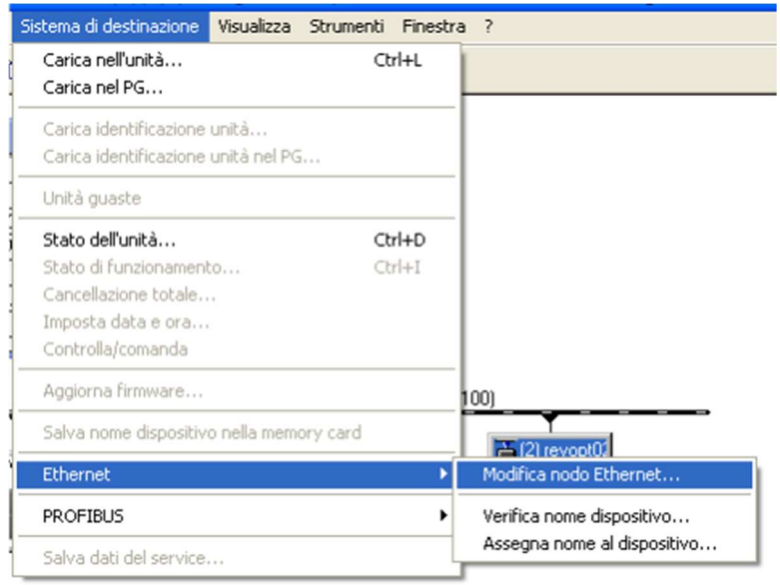

# 2.3. PROFIBUS

## 2.3.1. General description

The thyristor unit permit a data exchange via PROFIBUS-DP Siemens protocol.

# 2.3.2. PROFIBUS Connection

#### 2.3.2.1. Communication Terminals 30-40A (SR9-SR10-SR11)

Ethernet Configuration Connectors

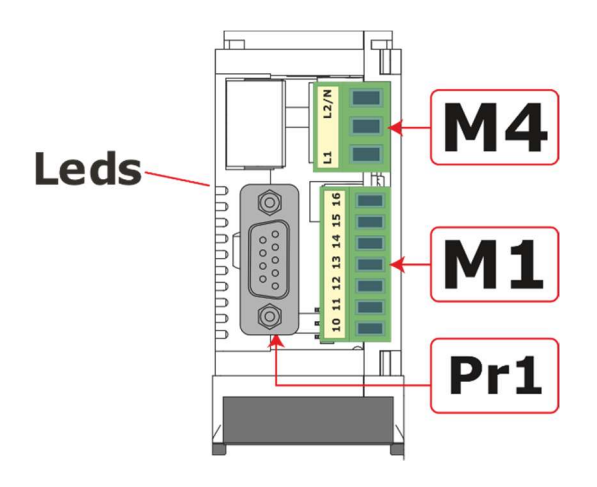

## 2.3.2.2. Communication Terminals 60-210A (from SR12 to SR17)

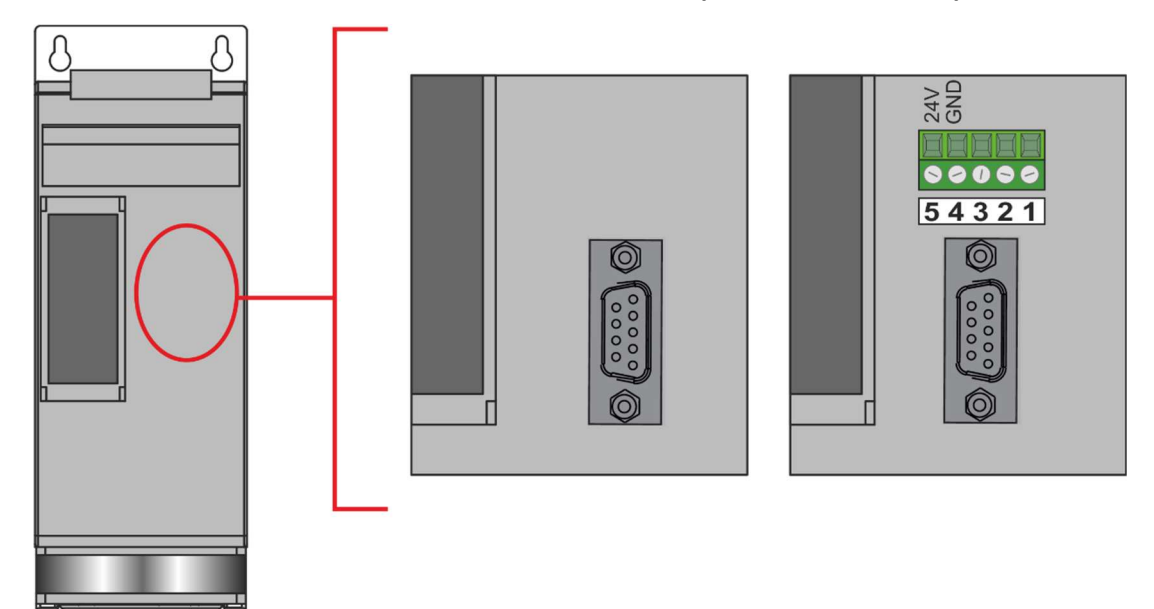

N The LED status is internal

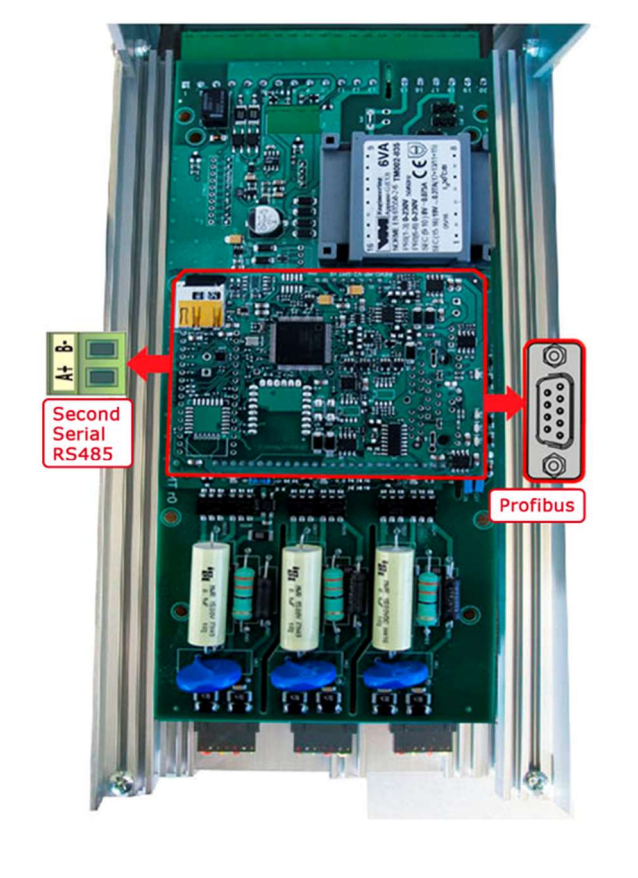

## 2.3.2.3. Communication Terminals 300-800A (from S12 to S17)

# 2.3.3. PLC Configuration

With PROFIBUS connection it's possible to read value in cyclic mode.

To do it you need to use the GSD plc configuration file that describe the product, and install in PLC configuration software environment.

If GSD file is not installed, please install it

If installed or after installation will be present (NIC 50-DPS)

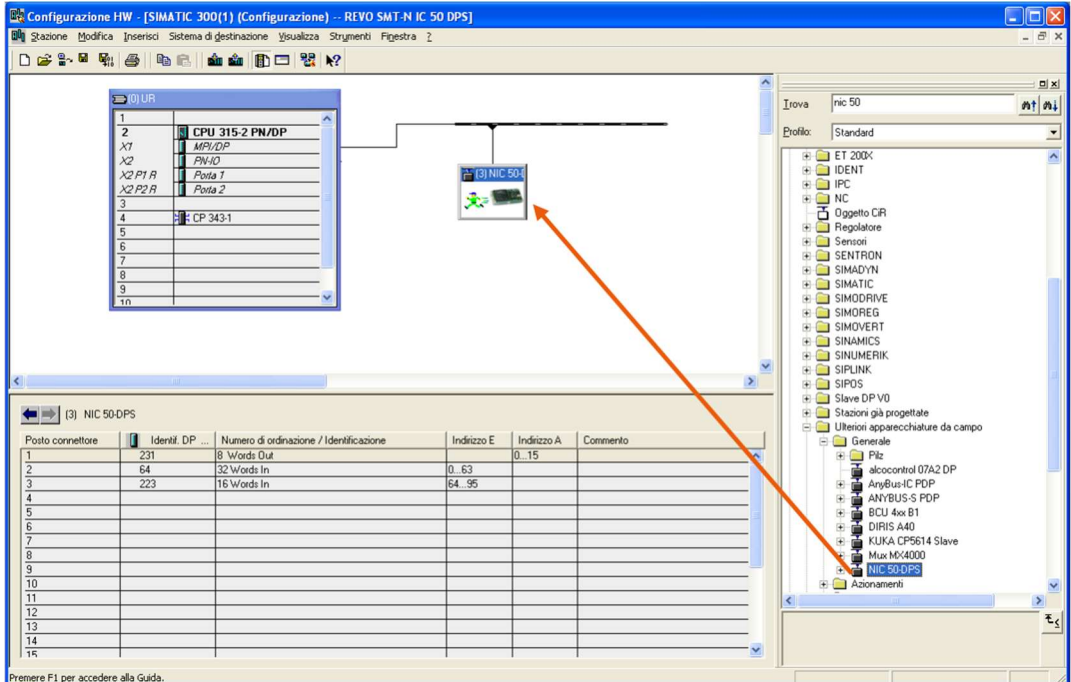

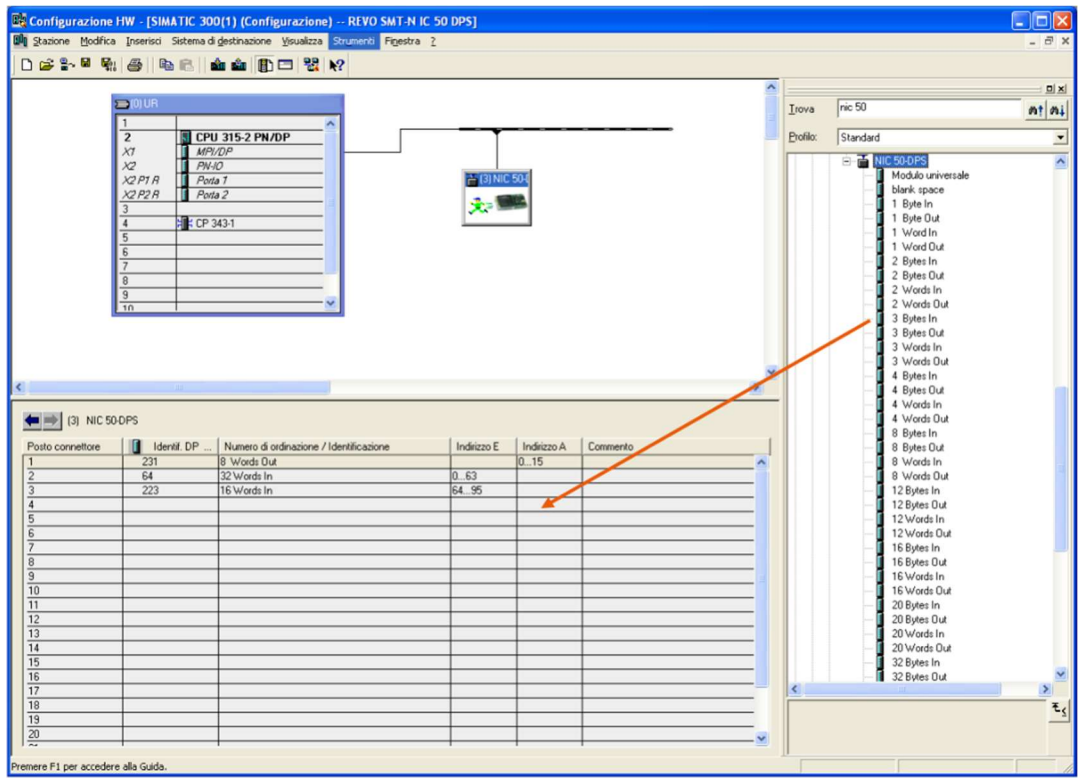

#### And set Input and output with drag and drop

#### NOTE:

The module must have the right sequen

#### $\left| \right|$  (3) NIC 50-DPS

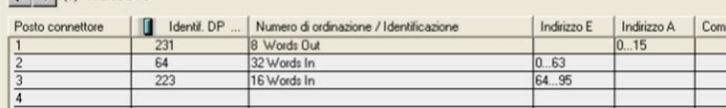

The position is important, and:

- Position 1 must be 8 Word OUT
- Position 2 must be 32 Word IN
- Position 3 must be 16 Word IN

Then it's possible to assign the start address with a double click on it

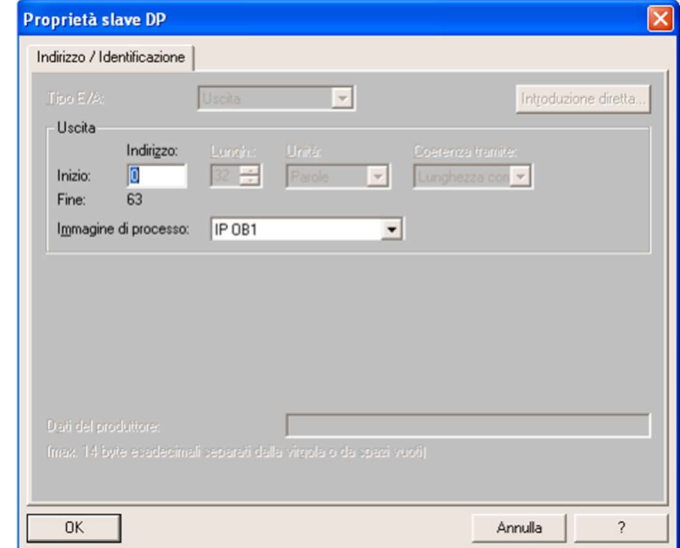

# 2.4. Data Exchange Area

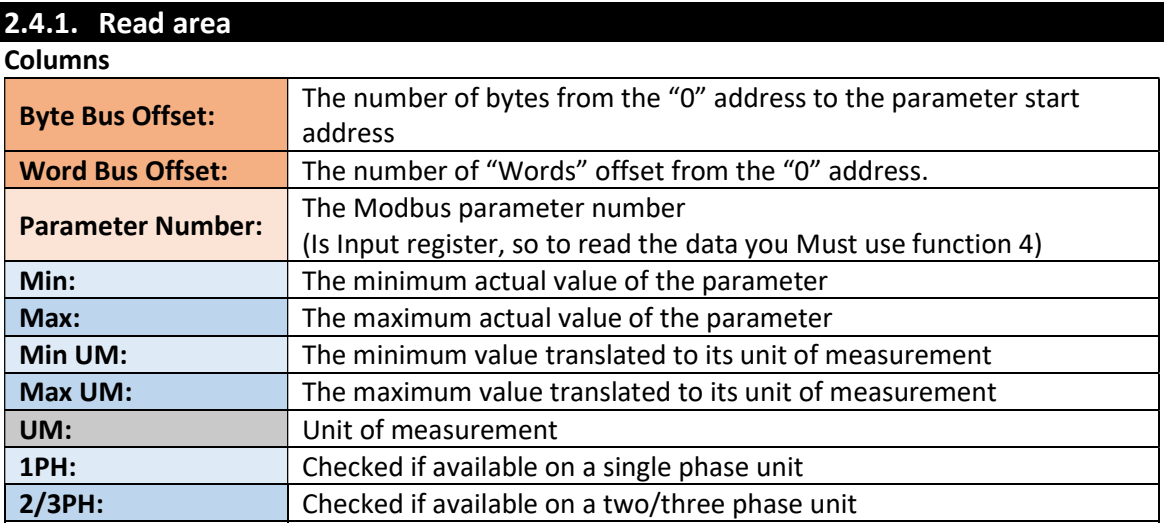

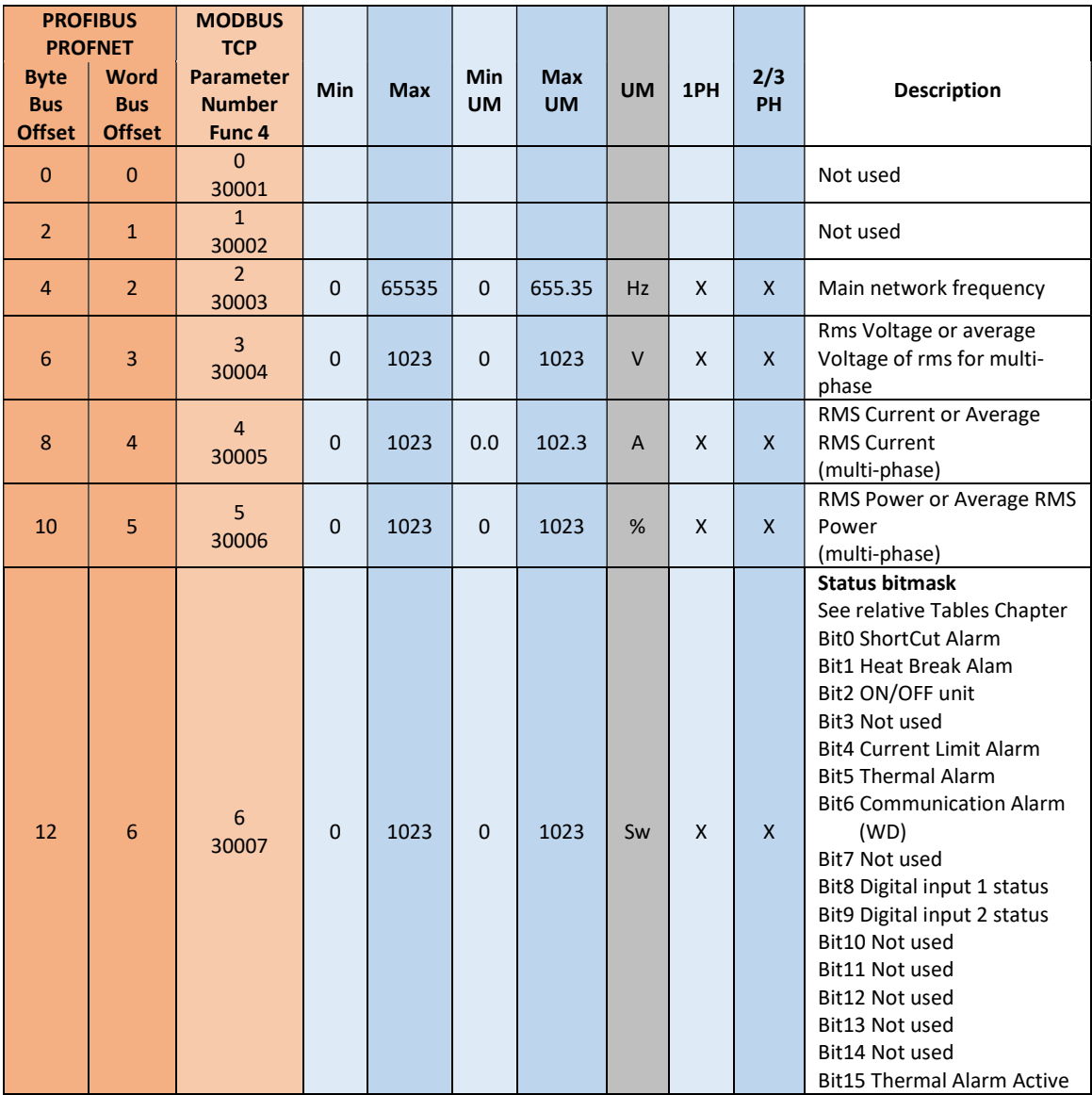

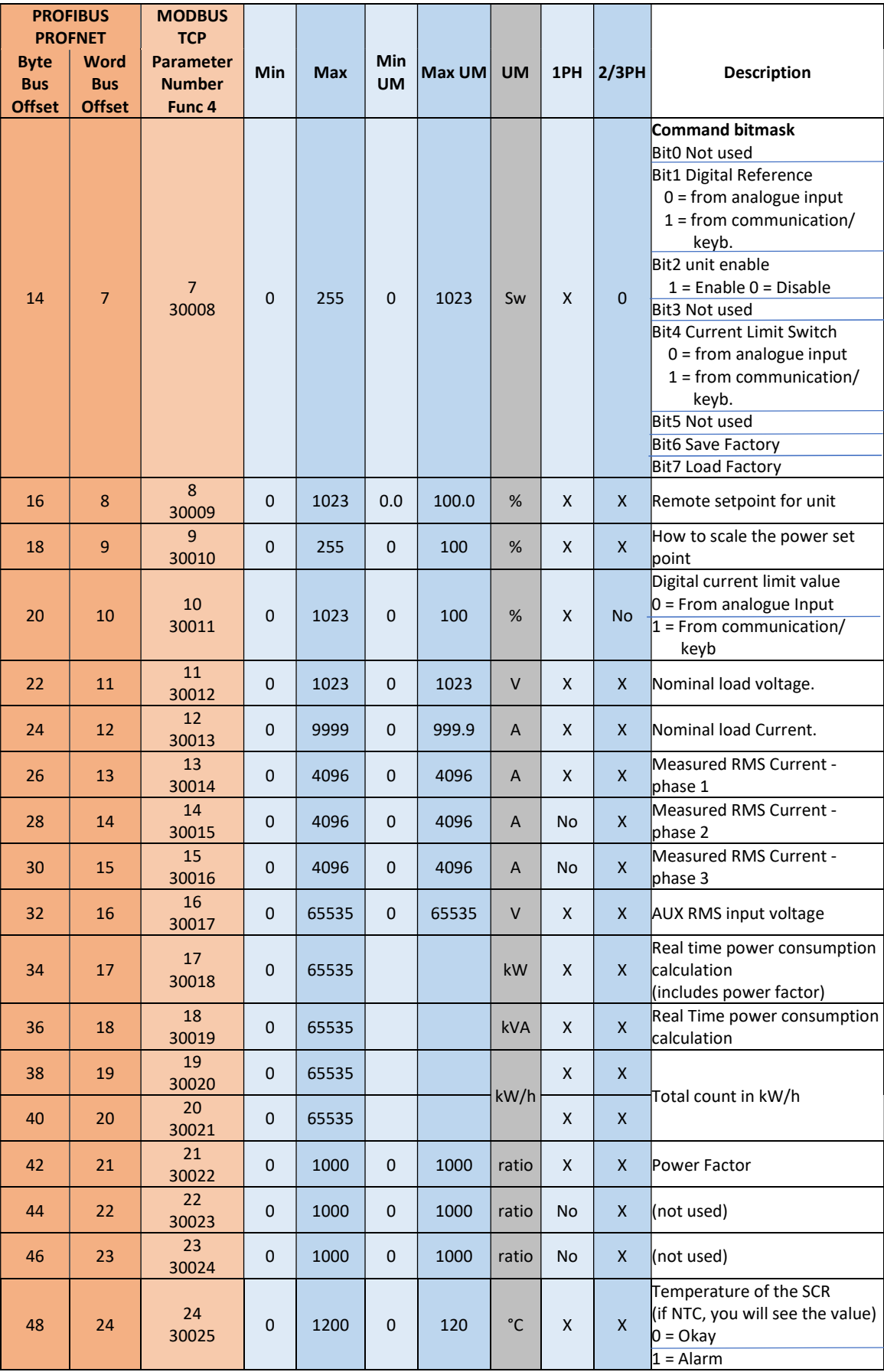

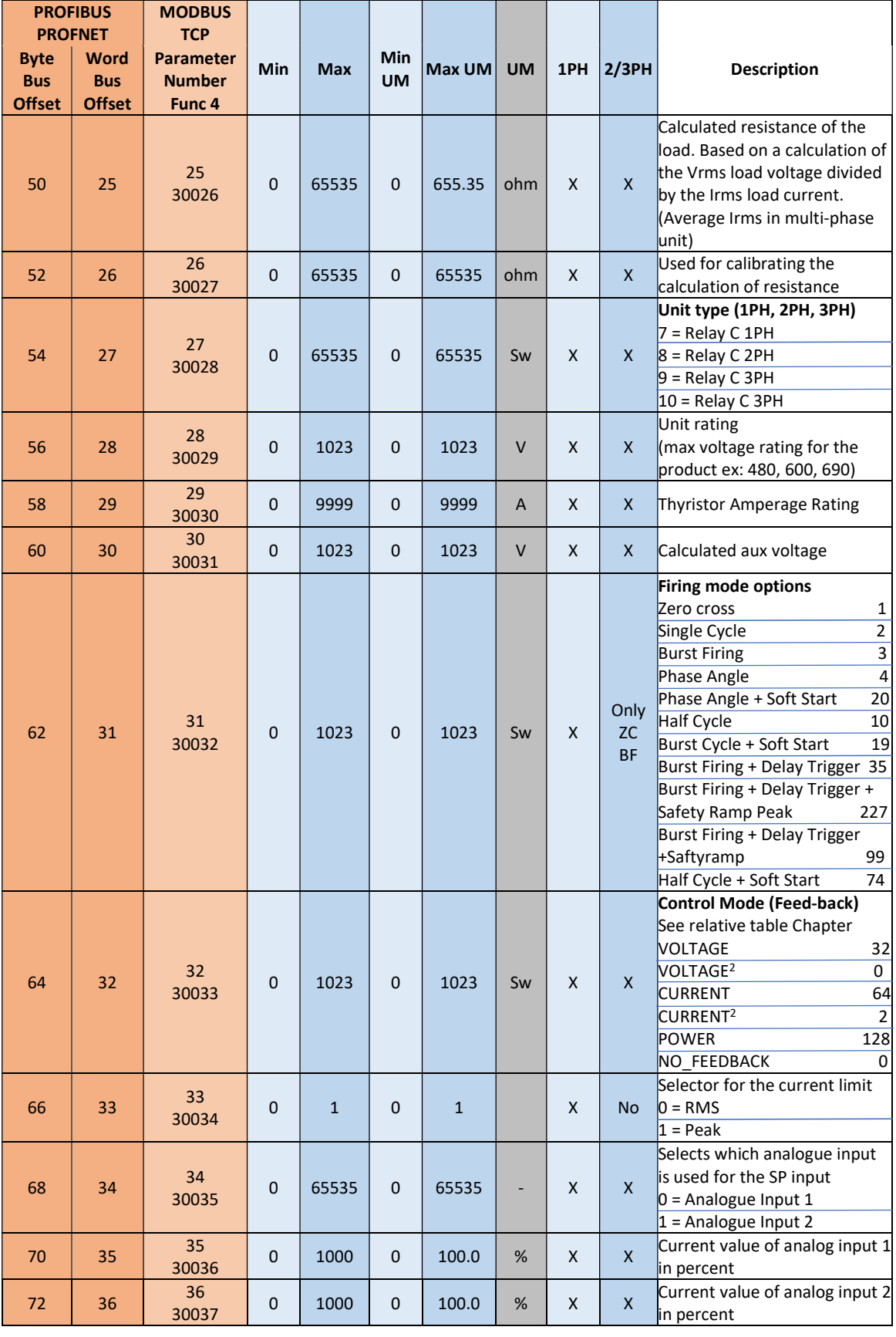

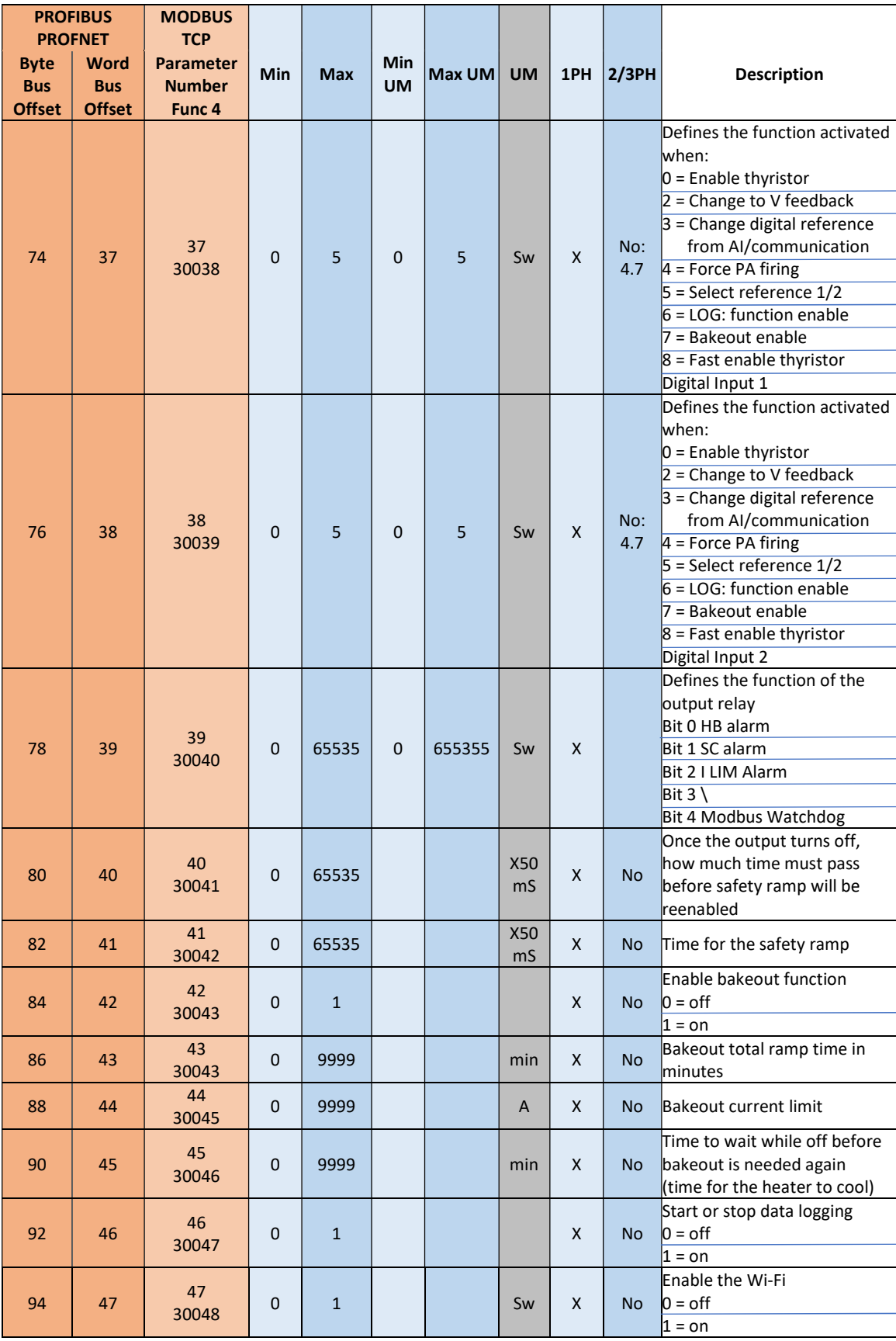

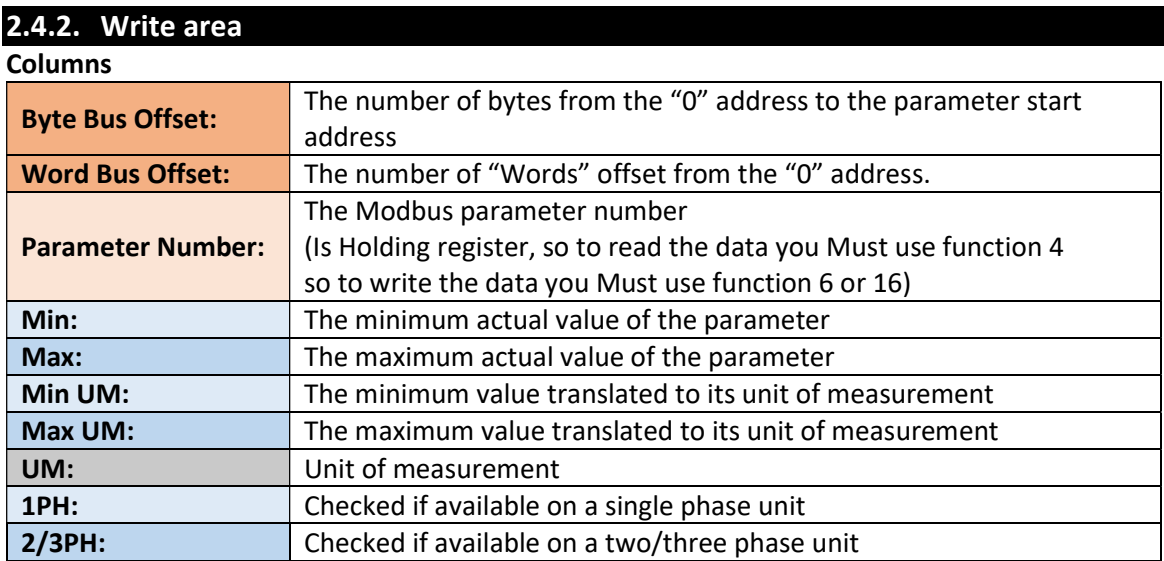

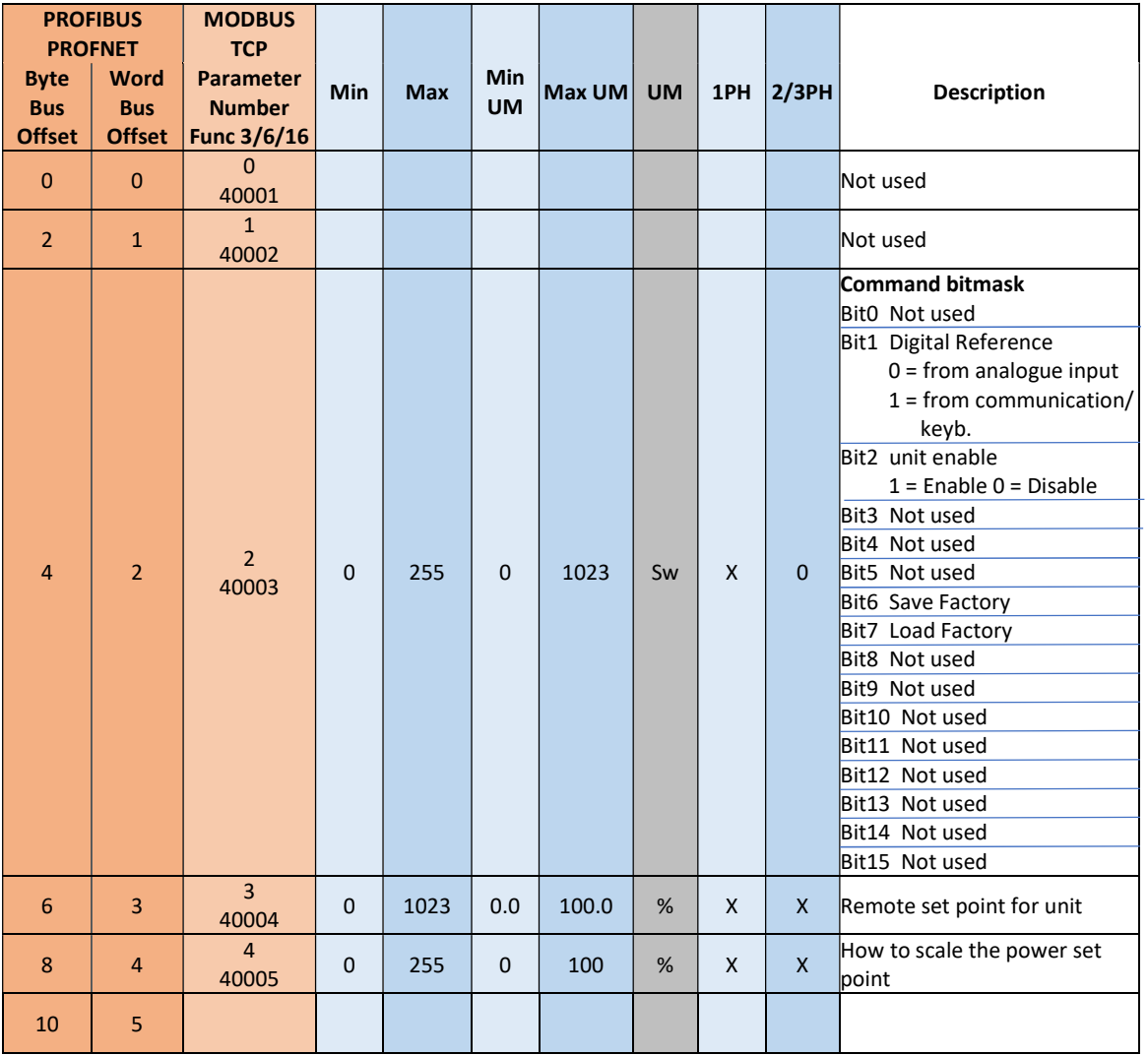

© PMA Prozeß- und Maschinen-Automation GmbH P.O.Box. 310 229, D-34058 Kassel, Germany Printed in Germany 9499-040-95911 (06/2019)